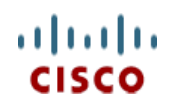

# **Cisco UCS C22 M3 High-Density Rack Server (Large Form Factor Hard Disk Drive Model)**

**CISCO SYSTEMS PUBLICATION HISTORY** 170 WEST TASMAN DR. **WWW.CISCO.COM**

SAN JOSE, CA, 95134 REV A.5 MARCH 29, 2013

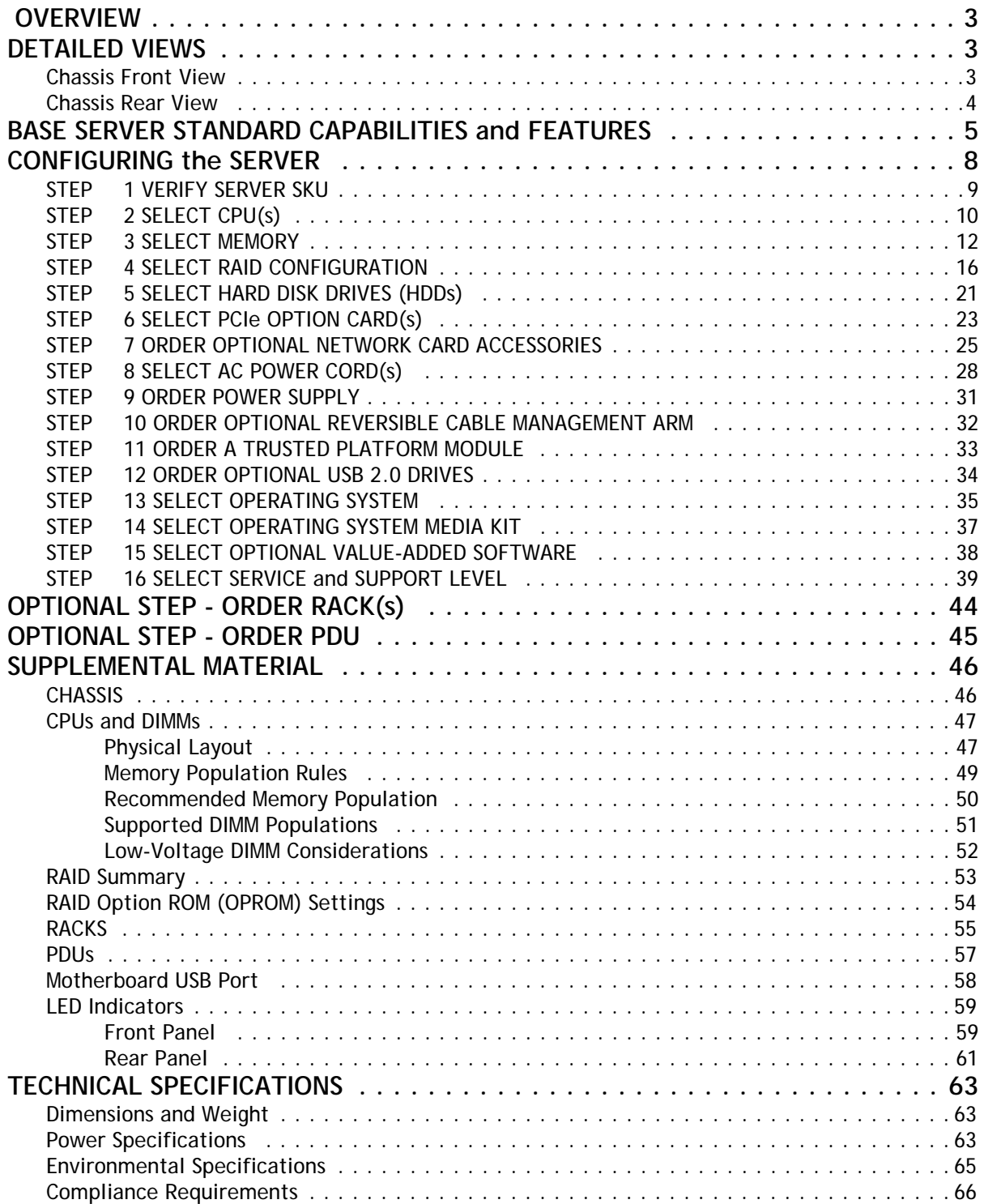

## <span id="page-2-0"></span> **OVERVIEW**

The Cisco® UCS C22 M3 large-form factor (LFF) drive Rack Server combines economics and a density-optimized feature set from entry level enterprise to SMB with applications such as scale out, virtualization, IT and web infrastructure, VPN servers, file/print servers, and appliances.

Building on the success of the Cisco UCS C-Series Servers, the Cisco UCS C22 M3 server and the Cisco 1225 VIC further extend the capabilities of the Cisco UCS portfolio in a 1RU form factor with the addition of the Intel® Xeon® processor E5-2400 series processor family CPUs, which delivers the best combination of performance and efficiency gains. In addition, the Cisco UCS C22 M3 server offers 12 DIMM slots, up to eight disk drives, 2 PCIe slots and two 1 Gigabit Ethernet LAN-on-motherboard (LOM) ports that provide both price/performance in a compact form factor.

## <span id="page-2-1"></span>**DETAILED VIEWS**

### <span id="page-2-2"></span>**Chassis Front View**

*[Figure](#page-2-3) 1* shows the Cisco UCS C22 M3 High-Density LFF Rack Server.

#### <span id="page-2-3"></span>**Figure 1 Chassis Front View**

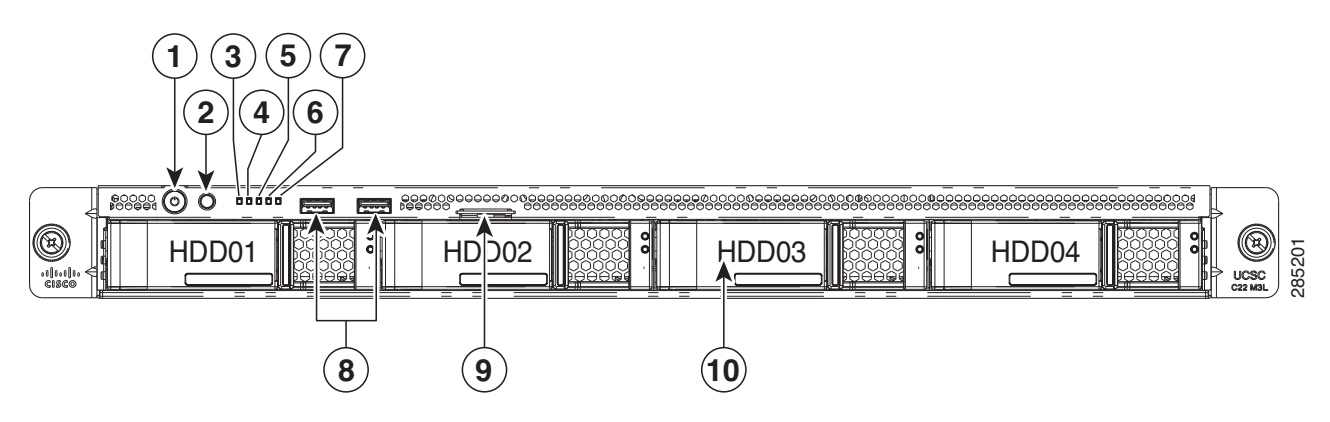

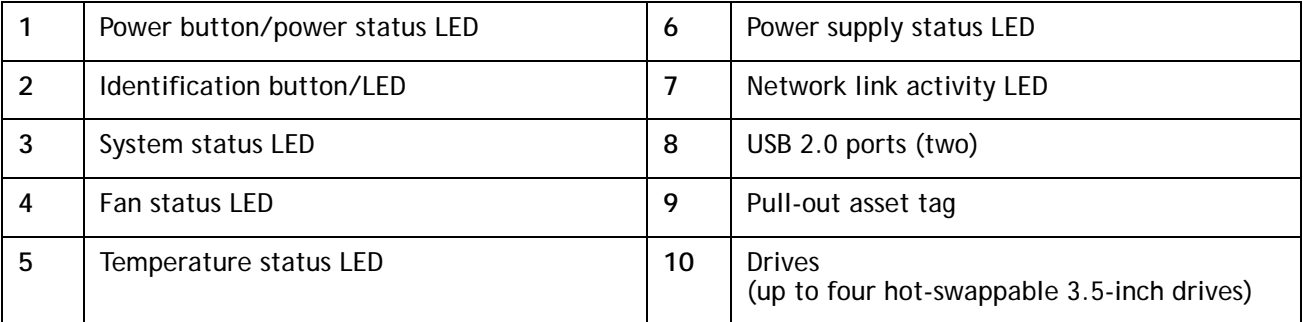

### <span id="page-3-0"></span>**Chassis Rear View**

*[Figure](#page-3-1) 2* shows the external features of the rear panel.

#### <span id="page-3-1"></span>**Figure 2 Chassis Rear View**

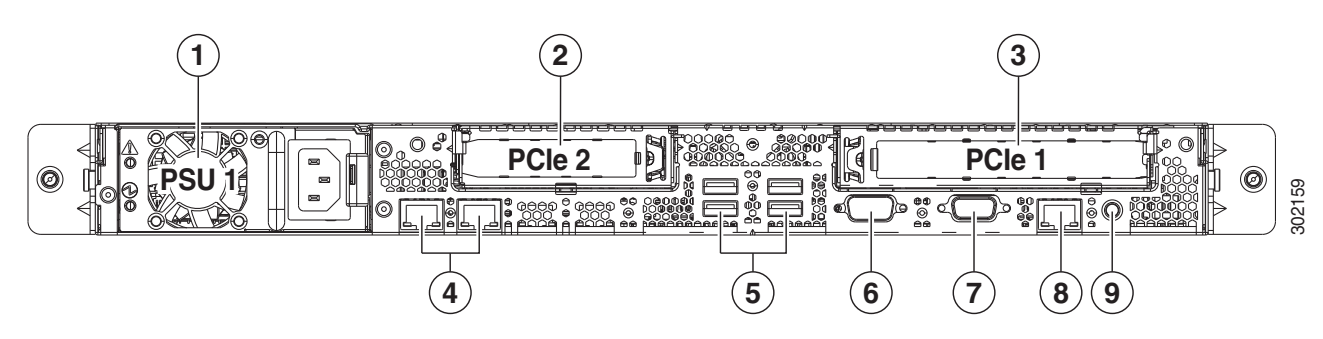

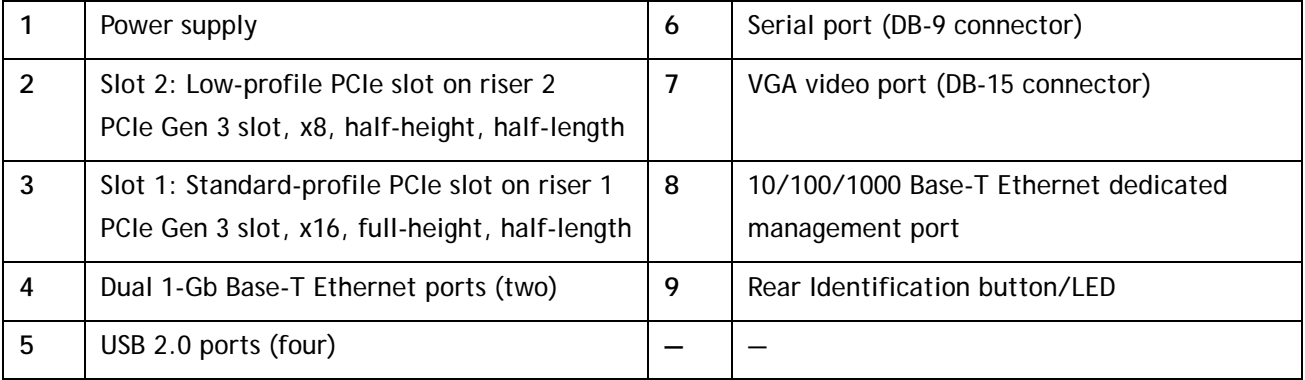

## <span id="page-4-0"></span>**BASE SERVER STANDARD CAPABILITIES and FEATURES**

*[Table](#page-4-1) 1* lists the capabilities and features of the base server. Details about how to configure the server for a particular feature or capability (for example, number of processors, disk drives, or amount of memory) are provided in *[CONFIGURING the SERVER, page 8](#page-7-0)*.

#### <span id="page-4-1"></span>**Table 1 Capabilities and Features**

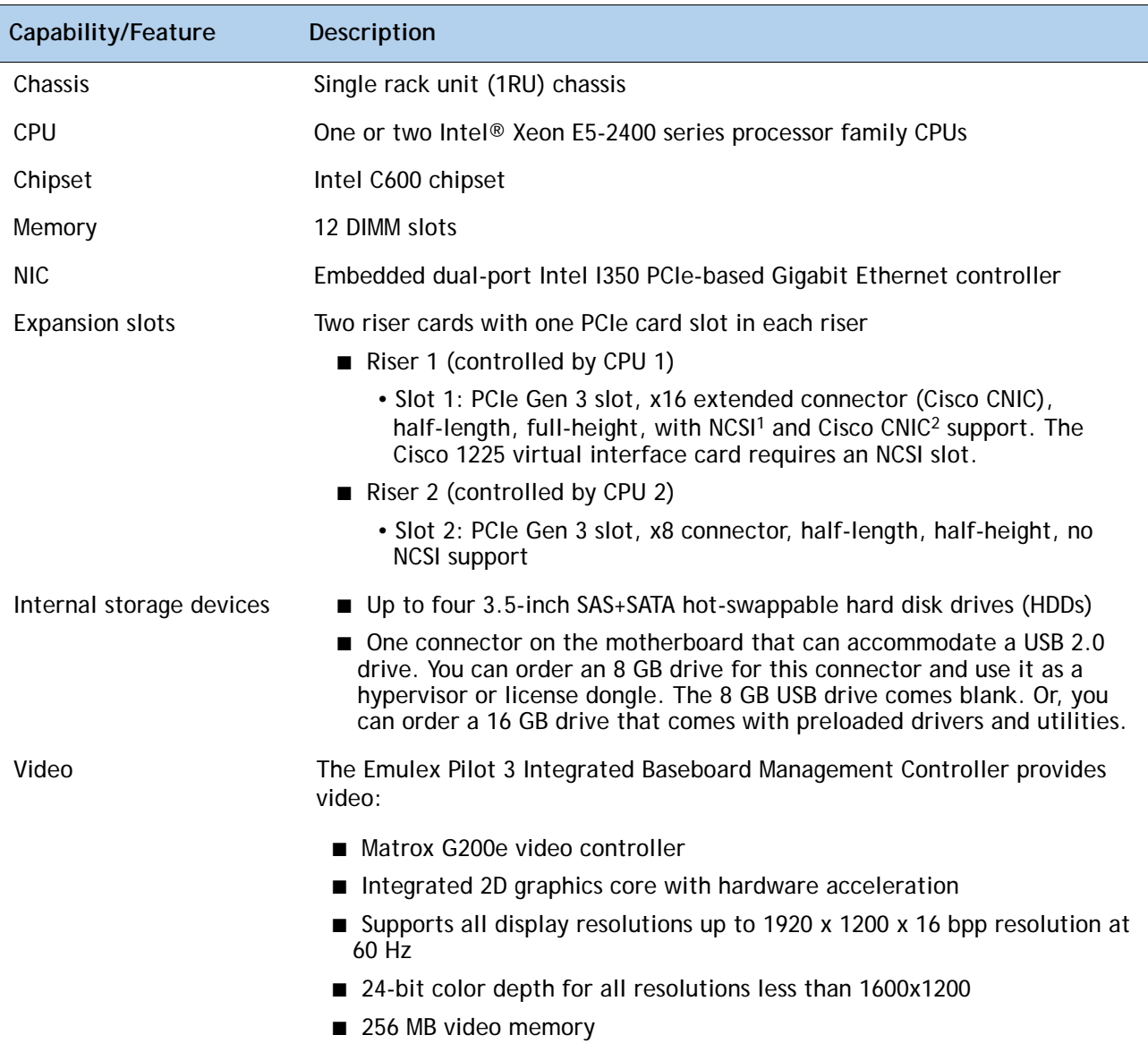

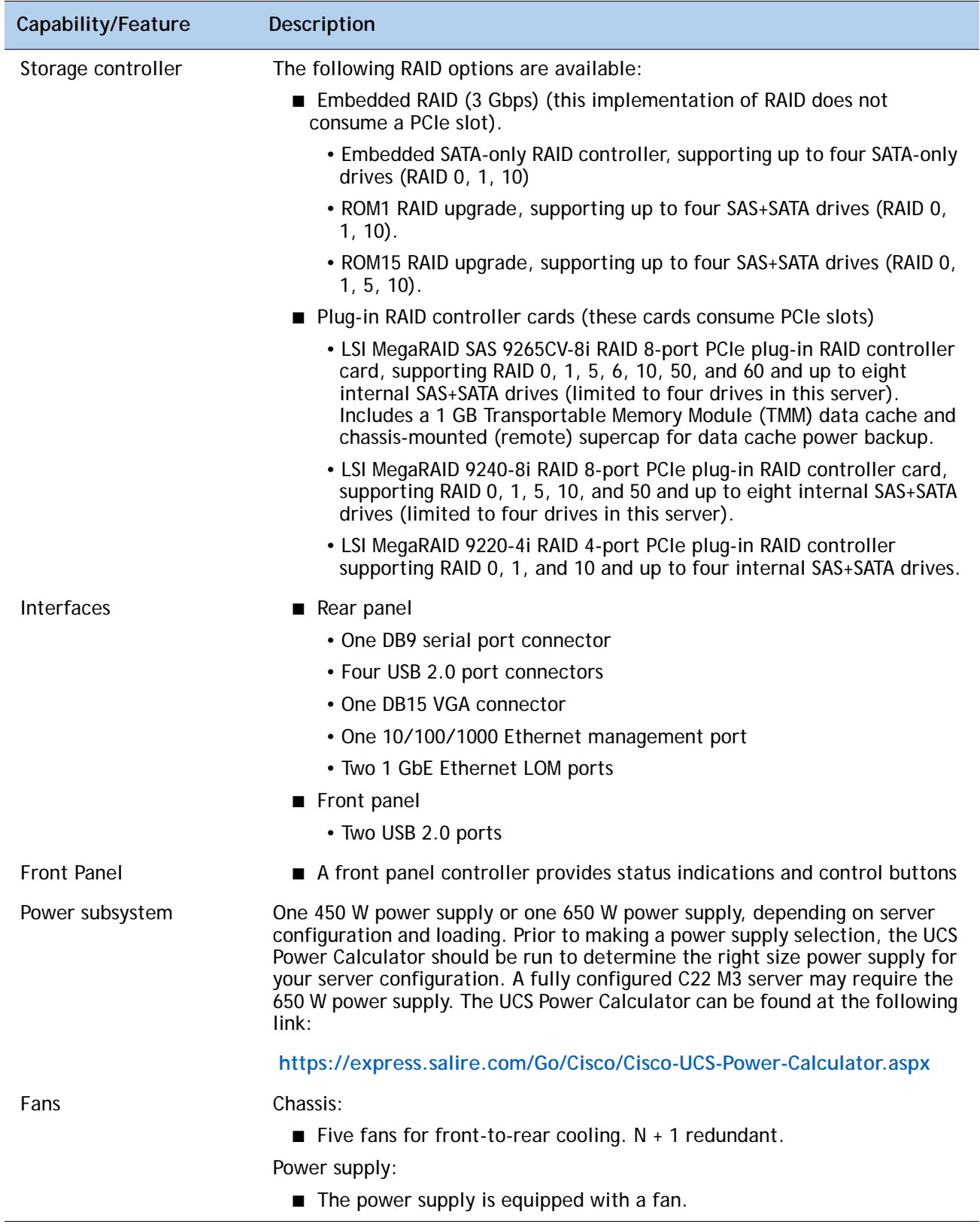

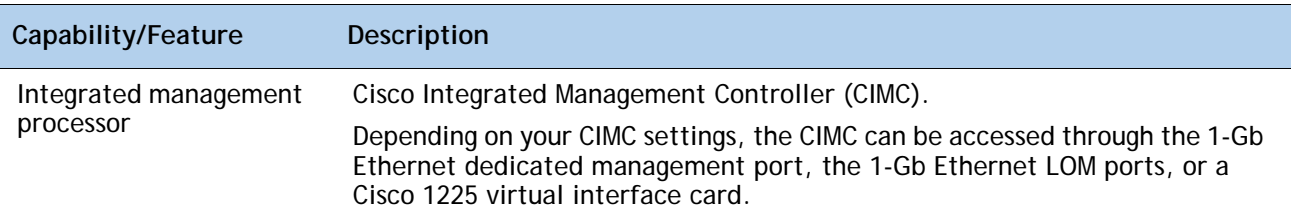

**Notes . . .**

1. NCSI = network communications services interface protocol. The slot stays active when the server is in standby power state.

2. CNIC = Cisco network interface card.

## <span id="page-7-0"></span>**CONFIGURING the SERVER**

Follow these steps to configure the Cisco UCS C22 M3 High-Density LFF Rack Server:

- *[STEP 1 VERIFY SERVER SKU, page 9](#page-8-0)*
- *[STEP 2 SELECT CPU\(s\), page 10](#page-9-0)*
- *[STEP 3 SELECT MEMORY, page 12](#page-11-0)*
- *[STEP 4 SELECT RAID CONFIGURATION, page 16](#page-15-0)*
- *[STEP 5 SELECT HARD DISK DRIVES \(HDDs\), page 21](#page-20-0)*
- *[STEP 6 SELECT PCIe OPTION CARD\(s\), page 23](#page-22-0)*
- *[STEP 7 ORDER OPTIONAL NETWORK CARD ACCESSORIES, page 25](#page-24-0)*
- *[STEP 8 SELECT AC POWER CORD\(s\), page 28](#page-27-0)*
- *[STEP 9 ORDER POWER SUPPLY, page 31](#page-30-0)*
- *[STEP 10 ORDER OPTIONAL REVERSIBLE CABLE MANAGEMENT ARM, page 32](#page-31-0)*
- *[STEP 11 ORDER A TRUSTED PLATFORM MODULE, page 33](#page-32-0)*
- *[STEP 12 ORDER OPTIONAL USB 2.0 DRIVES, page 34](#page-33-0)*
- *[STEP 13 SELECT OPERATING SYSTEM, page 35](#page-34-0)*
- *[STEP 14 SELECT OPERATING SYSTEM MEDIA KIT, page 37](#page-36-0)*
- *[STEP 15 SELECT OPTIONAL VALUE-ADDED SOFTWARE, page 38](#page-37-0)*
- *[STEP 16 SELECT SERVICE and SUPPORT LEVEL, page 39](#page-38-0)*
- *[OPTIONAL STEP ORDER RACK\(s\), page 44](#page-43-0)*
- *[OPTIONAL STEP ORDER PDU, page 45](#page-44-0)*

### <span id="page-8-0"></span>**STEP 1 VERIFY SERVER SKU**

Verify the product ID (PID) of the server as shown in *[Table](#page-8-1) 2*.

<span id="page-8-1"></span>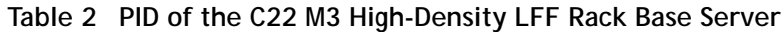

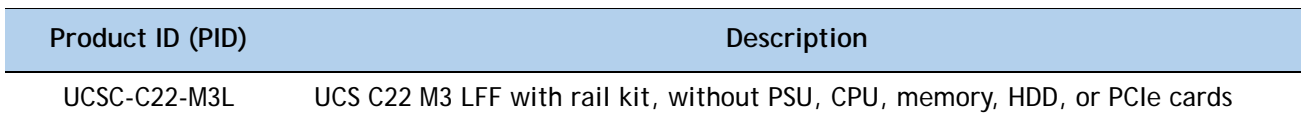

The Cisco C22 M3 server:

- Includes a rail kit
- Does not include power supply, CPU, memory, hard disk drives (HDDs), or plug-in PCIe cards.

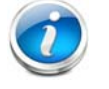

**NOTE:** Use the steps on the following pages to configure the server with the components that you want to include.

### <span id="page-9-0"></span>**STEP 2 SELECT CPU(s)**

The standard CPU features are:

- Intel Xeon E5-2400 series processor family CPUs
- Intel C600 chipset
- Cache size of 10, 15, or 20 MB

#### **Select CPUs**

The available CPUs are listed in *[Table](#page-9-1) 3*.

#### <span id="page-9-1"></span>**Table 3 Available Intel CPUs: Xeon E5-24xx Family**

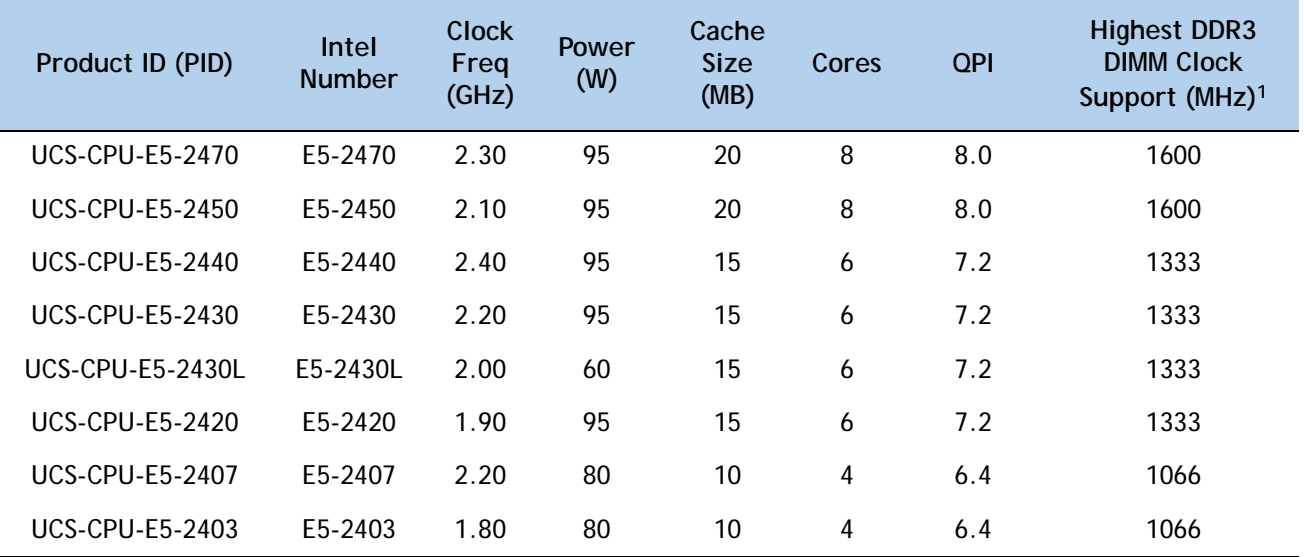

#### **Notes . . .**

1. If higher or lower speed DIMMs are selected than what is shown in the table for a given CPU, the DIMMs will be clocked at the lowest common denominator of CPU clock and DIMM clock.

#### **Approved Configurations**

- **(1) 1-CPU configurations:**
	- Select any one CPU listed in *[Table](#page-9-1) 3*.
- **(2) 2-CPU Configurations:**
	- Select two identical CPUs from any one of the rows of **Table** [3 on page 10](#page-9-1).
- You can select either one CPU or two identical CPUs.
- If you select one CPU, only one PCIe slot (the full-height slot on riser 1) is available for use.
- For optimal performance, select DIMMs with the highest clock speed for a given processor (see *Table [3 on page 10](#page-9-1)*). If you select DIMMs whose speeds are lower or higher than that shown in the tables, suboptimal performance will result.

### <span id="page-11-0"></span>**STEP 3 SELECT MEMORY**

The standard memory features are:

- **DIMMs** 
	- Clock speed: 1333 or 1600 MHz
	- Ranks per DIMM: 1 or 2
	- Operational voltage: dual voltage capable (1.5 V or 1.35 V)
	- Registered ECC DDR3 DIMMS (RDIMMS)
- Memory is organized with three memory channels per CPU, with up to two DIMMs per channel, as shown in *[Figure](#page-11-1) 3*.

<span id="page-11-1"></span>**Figure 3 C22 M3 LFF Memory Organization**

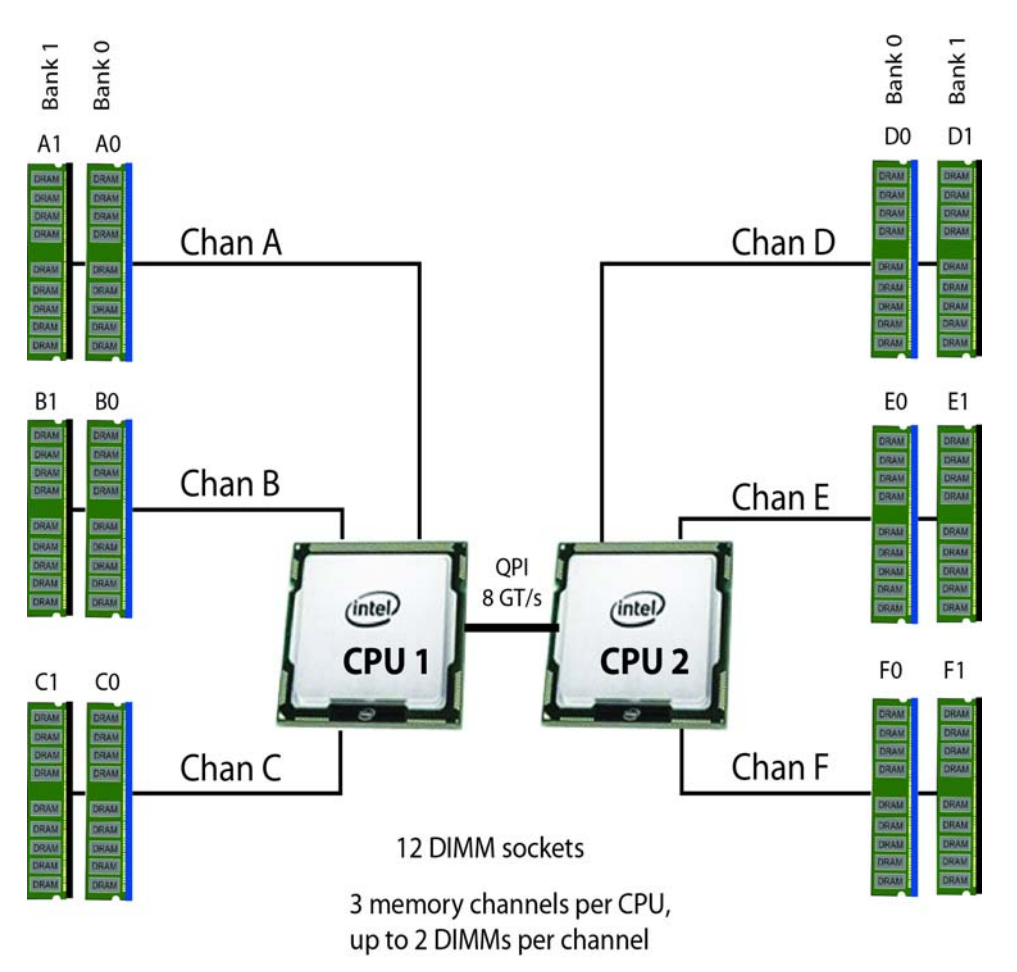

Select the memory configuration. The available memory DIMMs are listed in *[Table](#page-12-0) 4*.

**NOTE:** When memory mirroring is enabled, the memory subsystem simultaneously writes identical data to two channels. If a memory read from one of the channels returns incorrect data due to an uncorrectable memory error, the system automatically retrieves the data from the other channel. A transient or soft error in one channel does not affect the mirrored data, and operation continues unless there is a simultaneous error in exactly the same location on a DIMM and its mirrored DIMM. Memory mirroring reduces the amount of memory available to the operating system by 50% because only one of the two populated channels provides data.

#### <span id="page-12-0"></span>**Table 4 Available DDR3 DIMMs**

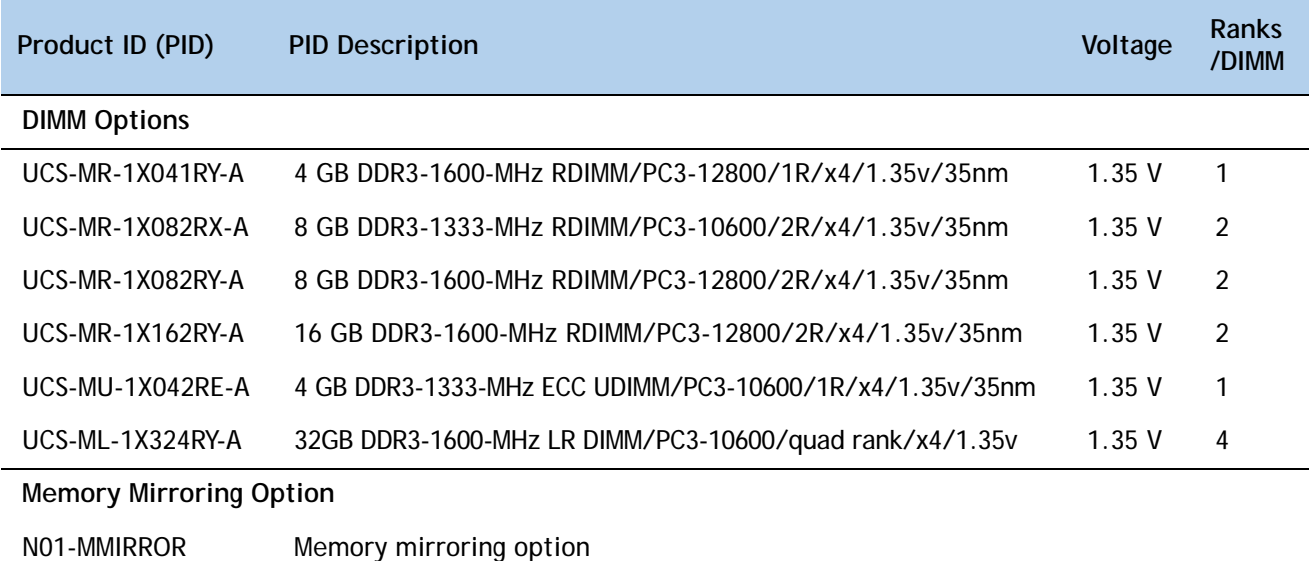

#### **Approved Configurations**

- **(1) 1-CPU configuration without memory mirroring:**
	- Select from 1 to 6 DIMMs. Refer to *[Memory Population Rules, page 49](#page-48-0)*, for more detailed information.
- **(2) 1-CPU configuration with memory mirroring:**
	- Select either 2 or 4 DIMMs. The DIMMs will be placed by the factory as shown in the following table:

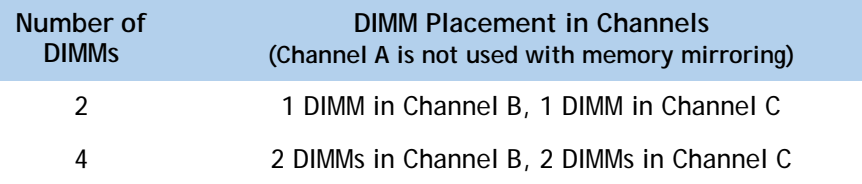

- Select the memory mirroring option (N01-MMIRROR) as shown in *Table [4 on page 13](#page-12-0)*.
- **(1) 2-CPU configuration without memory mirroring:**
	- Select from 1 to 6 DIMMs per CPU (2 to 12 DIMMs total). Refer to *Memory Population Rules*, *[page 49](#page-48-0)*, for more detailed information.
- **(2) 2-CPU configuration with memory mirroring:**
	- Select 2 or 4 DIMMs per CPU (4 or 8 DIMMs total). The DIMMs will be placed by the factory as shown in the following table:

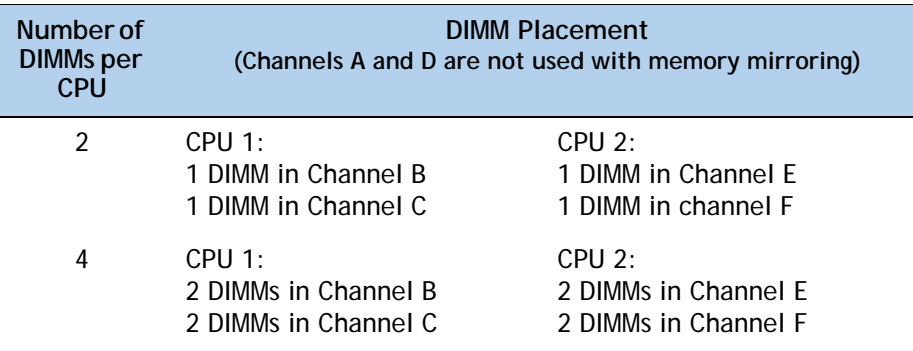

■ Select the memory mirroring option (N01-MMIRROR) as shown in *Table [4 on page 13](#page-12-0)*.

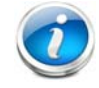

**NOTE:** System performance is optimized when the DIMM size and quantity are equal for both CPUs.

- Do not mix 1333 MHz and 1600 MHz DIMMs
- Do not mix DIMM types (RDIMM, LRDIMM, or UDIMM) or sizes
- Do not select more than two different types of DIMMs (only two PID types allowed)
- For 2-CPU configurations, install a minimum of 2 DIMMs (one per CPU).
- If you use different sizes of DIMMs, the quantity of each size of DIMM must be even (2, 4, or 6). For example, 4 UCS-MR-1X082RY-A DIMMs and 6 UCS-MR-1X162RY-A DIMMs. Also, the sum of all PIDs must adhere to the maximum quantity rule of 12 DIMMs for 2-CPU systems.
- By default, all DIMMs run at 1.35 V, which yields 1333-MHz memory speeds. To run the memory DIMMS at 1600 MHz, you need to go into the BIOS or set the policy with UCSM (service profile) to run in Performance Mode. This forces the DIMMs to operate at 1.5 V and yields 1600-MHz speeds, provided:
	- The DIMMs are 1600-MHz devices
	- The CPUs chosen support 1600-MHz operation.

For more information regarding memory, see *[CPUs and DIMMs, page 47](#page-46-0)*.

### <span id="page-15-0"></span>**STEP 4 SELECT RAID CONFIGURATION**

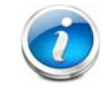

**NOTE:** If you do not select a plug-in PCIe RAID card or one of the embedded RAID upgrade options, you will have an embedded SATA-only RAID controller that supports up to four SATA-only drives (RAID 0, 1, 10)

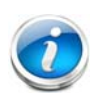

**NOTE:** When creating a RAID volume, follow these guidelines:

- Use the same capacity for each drive in the volume
- Use either all SAS drives or all SATA drives
- Use either all HDDs or all SSDs

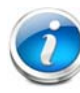

**NOTE:** The number of RAID groups (virtual drives) supported per controller is as follows (note however, that this server can have a maximum of only four internal physical drives):

- LSI MegaRAID SAS 9265CV-8i RAID controller card = 64
- LSI MegaRAID 9240-8i RAID controller card = 16
- LSI MegaRAID 9220-4i RAID controller card = 16

The RAID controller choices are:

**(1) Embedded RAID (on motherboard)**

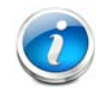

**NOTE:** Embedded RAID is not available with VMWare.

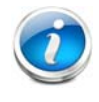

**NOTE:** The RAID configuration options listed in *[Table 6 on page 17](#page-16-0)* are not available if you choose embedded RAID (in this case, you must configure RAID yourself using separate software).

#### **(2) Plug-in PCIe RAID controller cards**

Cisco can provide factory-configured RAID systems depending on the RAID controller chosen and the number of drives ordered. Factory-configured RAID options are listed with each RAID card description.

RAID levels 50 and 60 are supported, although they are not available as factory-configured RAID options.

#### **Select RAID Options**

Select one RAID controller (either embedded RAID in *[Table](#page-16-1) 5* or hardware RAID using a plug-in RAID controller and an appropriate RAID configuration option in *Table [6 on page 17](#page-16-0)*).

<span id="page-16-1"></span>**Table 5 Available Embedded RAID (LSI MegaSR) Options**

| Product ID (PID)     | <b>PID Description</b>                                                                                                    |
|----------------------|----------------------------------------------------------------------------------------------------|
| <b>Embedded RAID</b> |                                                                                                    |
| UCSC-RAID-ROM1       | Software RAID (LSI MegaSR), supporting up to four SAS+SATA drives. SAS and SATA<br>drives can be mixed. This option supports RAID 0, 1, and 10, and operates at 3<br>Gb/s. Operating systems supported are Windows and Linux only (no VMware<br>support).    |
| UCSC-RAID-ROM15      | Software RAID (LSI MegaSR), supporting up to four SAS+SATA drives. SAS and SATA<br>drives can be mixed. This option supports RAID 0, 1, 5, and 10, and operates at 3<br>Gb/s. Operating systems supported are Windows and Linux only (no VMware<br>support). |

#### <span id="page-16-0"></span>**Table 6 Available Hardware RAID Options**

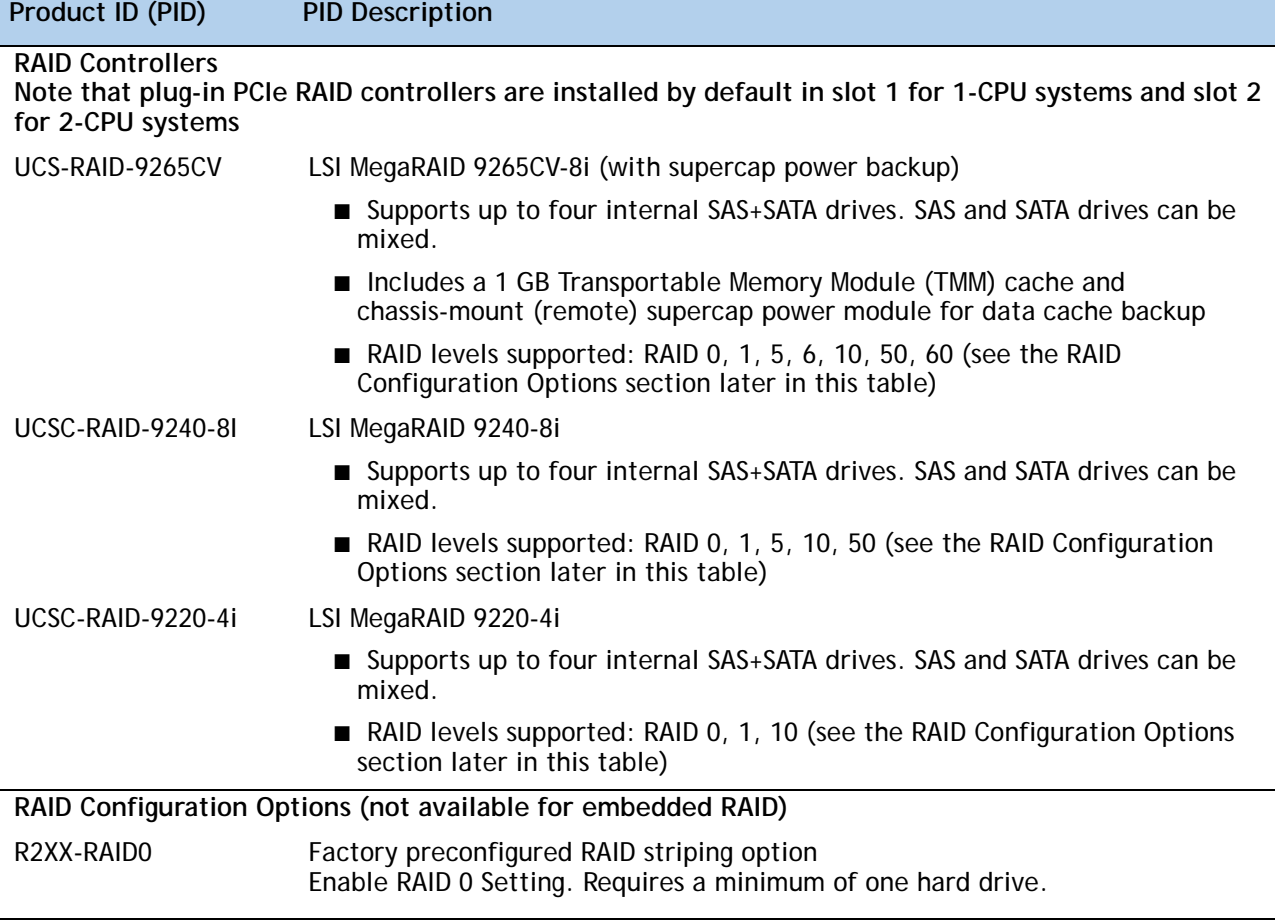

 $\overline{\phantom{a}}$ 

#### **Table 6 Available Hardware RAID Options** *(continued)*

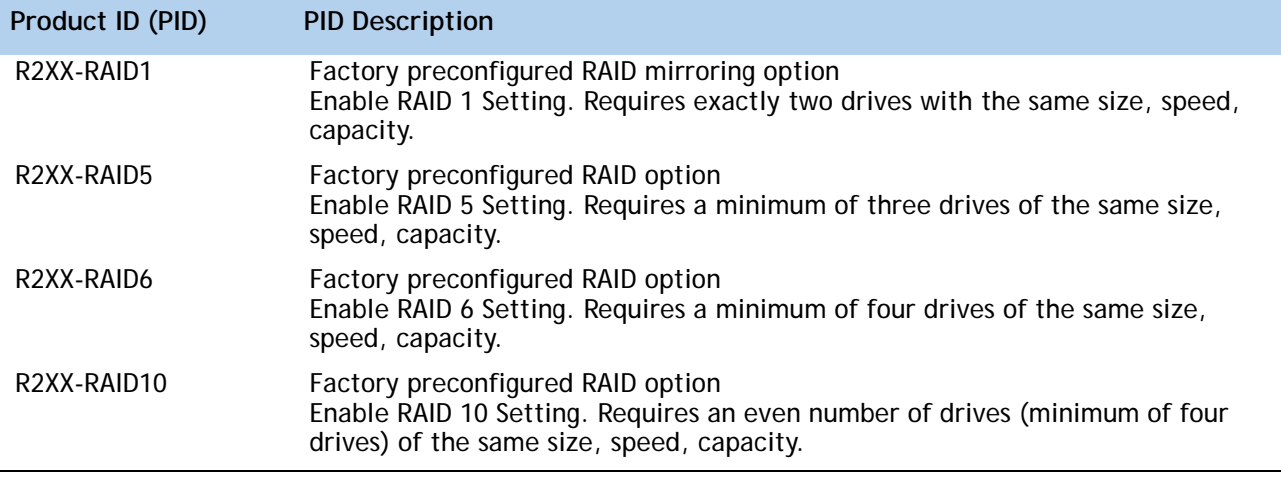

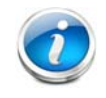

**NOTE:** Although RAID levels 50 and 60 are not orderable from the factory, they are supported for selected controllers as shown in *[Table](#page-16-1) 5*.

#### **Approved Configurations**

#### **(1) 1-CPU Configurations**

Select an embedded RAID option from *Table [5 on page 17](#page-16-1)* or one PCIe plug-in RAID controller from *Table [6 on page 17](#page-16-0)*. You may also select an appropriate optional RAID configuration listed in *Table [6 on page 17](#page-16-0)*.

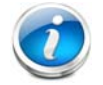

**NOTE:** In 1-CPU configurations, PCIe slot 1 is the default slot supported for an internal drive RAID controller. PCIe slot 2 is not supported for 1-CPU systems.

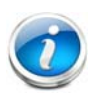

**NOTE:** If you do not select a plug-in PCIe RAID card or one of the embedded RAID upgrade options from *Table [5 on page 17](#page-16-1)*, you will have an embedded SATA-only RAID controller that supports up to four SATA-only drives (RAID 0, 1, 10) and slot 1 can be used for a plug-in PCIe card (see *Table [8 on page 23](#page-22-1)*)

#### **(2) 2-CPU Configurations**

Select an embedded RAID option from *Table [5 on page 17](#page-16-1)*, or one PCIe plug-in RAID controller from *Table [6 on page 17](#page-16-0)*. You may also select an appropriate optional RAID configuration listed in *Table [6 on page 17](#page-16-0)*.

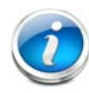

**NOTE:** In 2-CPU configurations, PCIe slot 2 is the default slot supported for an internal drive RAID controller. PCIe slot 1 can be used for a PCIe expansion card (including the VIC card). You can change the default card slot for a RAID controller to slot 1 by going into the BIOS and reconfiguring the option ROM (OPROM) settings. Keep in mind, however, that if you use slot 1 for a RAID controller, you will not be able to install a VIC card, which can be installed only in slot 1.

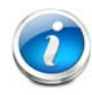

**NOTE:** If you do not select a plug-in PCIe RAID card, or one of the embedded RAID upgrade options from *Table [5 on page 17](#page-16-1)*, you will have an embedded SATA-only RAID controller that supports up to four SATA-only drives (RAID 0, 1, 10) and slots 1 and 2 can be used for PCIe cards (see *Table [8 on page 23](#page-22-1)*).

#### **Caveats**

- In 1-CPU configurations, there is only one full-height PCIe slot available (located on riser 1). Slot 2 is not supported in 1-CPU systems.
	- If you choose embedded RAID, you can select one optional PCIe card from *[Table](#page-22-1) 8 [on page 23](#page-22-1)* to be installed in slot 1.
	- If you choose a plug-in RAID controller from *Table [5 on page 17](#page-16-1)*, it will be installed in slot 1 by default and you will not be able to select any optional PCIe card from *Table [8 on page 23](#page-22-1)*.
- Note that only a single Cisco 1225 Virtual Interface Card (VIC) card is supported and it must be installed in the full-length, full-height PCIe slot (slot 1) on riser 1, which is the only slot that supports NCSI. So take this into account when populating RAID controller cards. You can have either a PCIe RAID controller or a VIC card in slot 1.
- Slot 2 is not supported in 1-CPU systems.
- In 2-CPU configurations, there are two PCIe slots available (one full-height slot, slot 1, and one half-height slot, slot 2).
	- If you choose embedded RAID, you can select up to two optional PCIe cards from *Table [8 on page 23](#page-22-1)* to be installed in slots 1 and 2.
	- If you choose a plug-in RAID controller from *Table [5 on page 17](#page-16-1)*, it will be installed in slot 2 by default and you will be able to select one additional optional PCIe card from *Table [8 on page 23](#page-22-1)* to be installed in slot 1.
- The optional plug-in PCIe RAID controller cards are all half-height. If you choose one of these cards in a 2-CPU configuration, only the full-height PCIe card slot will be available for an additional optional PCIe card.
- Note that only a single Cisco 1225 Virtual Interface Card (VIC) card is supported and it must be installed in the full-length, full-height PCIe slot (slot 1) on riser 1, which is the only slot that supports NCSI. So take this into account when populating RAID controller cards.
- You can choose only one type of RAID controller, either embedded RAID or a PCIe plug-in controller. If you choose embedded RAID, slot 1 in a 1-CPU system and slots 1 and 2 in a 2-CPU system are available for adding optional PCIe cards.
- For plug-in RAID controller cards, you can choose an optional RAID configuration (RAID 0, 1, 5, 6, or 10), which is preconfigured at the factory. The RAID level you choose must be an available RAID choice for the controller selected. RAID levels 50 and 60 are supported, depending on the RAID controller selected, although they are not available as configuration options.

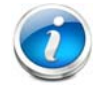

**NOTE:** For more important information regarding RAID support, see *[RAID Summary,](#page-52-0)  [page 53](#page-52-0)* and *[RAID Option ROM \(OPROM\) Settings, page 54](#page-53-0)*.

### <span id="page-20-0"></span>**STEP 5 SELECT HARD DISK DRIVES (HDDs)**

The standard disk drive features are:

- 3.5-inch large form factor
- Hot-pluggable
- Sled-mounted

**Select Drives**

The available drives are listed in *[Table](#page-20-1) 7*.

#### <span id="page-20-1"></span>**Table 7 Available Hot-Pluggable Sled-Mounted HDDs**

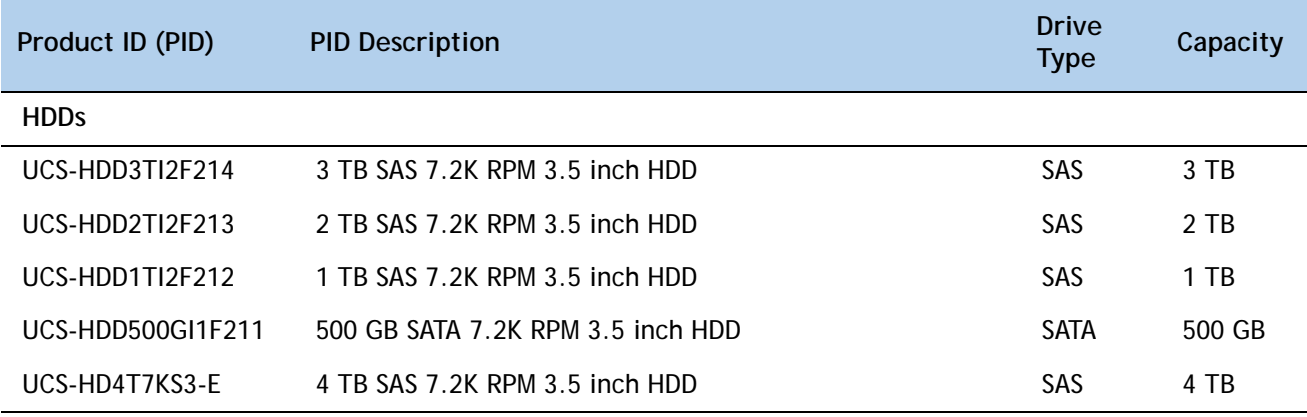

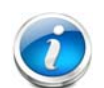

**NOTE:** When creating a RAID volume, follow these guidelines:

- Use the same capacity for each drive in the volume
- Use either all SAS drives or all SATA drives
- Use either all HDDs or all SSDs

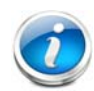

**NOTE:** The number of RAID groups (virtual drives) supported per controller is as follows:

- LSI MegaRAID SAS 9265CV-8i RAID controller card = 64
- LSI MegaRAID 9240-8i RAID controller card = 16
- LSI MegaRAID 9220-4i RAID controller card = 16

#### **Approved Configurations**

- **(1) Embedded RAID (LSI MegaSR)**
	- Select up to four SAS+SATA drives (note that no factory-configured RAID option listed in *Table [6 on page 17](#page-16-0)* can be chosen for software RAID). You can mix SAS and SATA drives.
- **(2) LSI MegaRAID 9265CV-8i (with data cache and supercap), LSI MegaRAID 9240-8i, and LSI MegaRAID 9220-4i**
	- Select up to four SAS+SATA drives listed in *Table [7 on page 21](#page-20-1)*. You can mix SAS and SATA drives.

#### **Caveats**

- You can mix SATA and SAS drives
- If you select one or more HDDs, you must either use the embedded SATA-only controller (for up to four SATA drives), or select either a PCIe RAID controller from *Table [6 on page 17](#page-16-0)* or an embedded RAID option from *Table [5 on page 17](#page-16-1)*.
	- If you select one or more SAS HDDs, you must select a PCIe RAID controller.
- If you do not select a plug-in PCIe RAID card or one of the embedded RAID upgrade options, you will have an embedded SATA-only RAID controller that supports up to four SATA-only drives (RAID 0, 1, 10

### <span id="page-22-0"></span>**STEP 6 SELECT PCIe OPTION CARD(s)**

The standard PCIe card offerings are:

- Converged Network Adapters (CNAs)
- Network Interface Cards (NICs)
- Host Bus Adapters (HBAs)

#### **Select PCIe Option Cards**

The available PCIe option cards are listed in *[Table](#page-22-1) 8*.

#### <span id="page-22-1"></span>**Table 8 Available PCIe Option Cards**

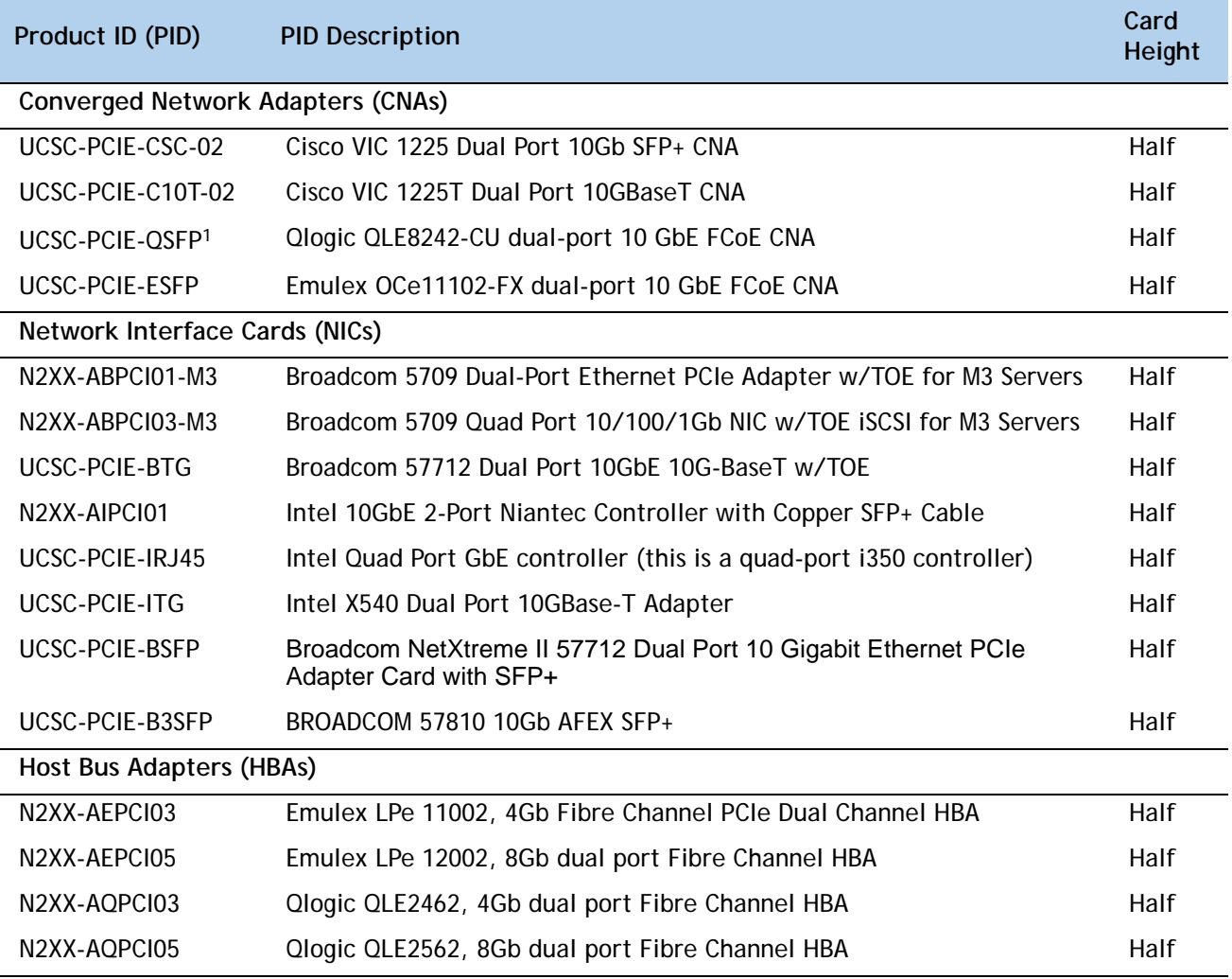

**Notes . . .**

1. The "QSFP" in UCSC-PCIE-QSFP stands for QLogic SFP (QSFP is not to be confused with 40 GbE QSFP)

#### **Approved Configurations**

- **(1) No RAID controller plug-in card**
	- If you did not choose a plug-in RAID controller card (for example, you selected embedded RAID (LSI MegaSR) or no RAID controller at all), you can select up to one PCIe option card listed in *Table [8 on page 23](#page-22-1)* for 1-CPU configurations or up to two cards for 2-CPU configurations.

#### **(2) One RAID controller plug-in card**

If you selected a plug-in PCIe RAID controller, you cannot select any additional PCIe cards for 1-CPU configurations; however, you can select one additional optional PCIe card for 2-CPU configurations.

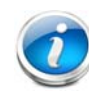

**NOTE:** If a plug-in RAID controller card is installed, any optional PCIe card you select will be installed in the full-height slot. RAID controllers are always installed in the half-height slot when possible (unless you change the OPROM setting to enable the full-height slot, slot 1) for RAID.

#### **Caveats**

- Only a single Cisco 1225 Virtual Interface Card (VIC) card is supported and it must be installed in the full-height slot of riser 1, which is the only slot that supports NCSI.
- All PCIe cards will fit in either riser 1 or riser 2, except the VIC card, which must be installed in the full-height slot of riser 1. The Cisco 1225 VIC card must be plugged into slot 1, which supports NCSI.
- Additional considerations for the Cisco 1225 VIC card:
	- Supports 10G SFP+ optical and copper twinax connections
	- The server supports installation of only one Cisco VIC 1225 card and it is supported only in PCIe slot 1. Slot 1 can operate while the server is in standby power mode.
	- Requires that the server has CIMC firmware version 1.4(6) or later installed. There is a heartbeat LED on the top of the card that indicates when firmware is active.
	- To use this card for UCS integration (Cisco UCS Manager mode) with Cisco UCS Manager 2.1(0) or later, the minimum card-firmware and uboot image level is 2.1(0.306).
- To help ensure that your operating system is compatible with the card you have selected, check the Hardware Compatibility List at this URL:

**[http://www.cisco.com/en/US/products/ps10477/prod\\_technical\\_reference\\_list.html](www.cisco.com/en/US/products/ps10477/prod_technical_reference_list.html)**

### <span id="page-24-0"></span>**STEP 7 ORDER OPTIONAL NETWORK CARD ACCESSORIES**

Copper twinax cables and SFP optical modules may be ordered to support the two-port network cards that are available with the server.

#### **Choose Optional Twinax Cables**

*[Table](#page-24-1) 9* lists the copper twinax cables available for the PCIe cards. You can choose cable lengths of 1, 3, 5, 7, or 10 meters. The two longer cables (7 and 10 meters) are active, which means that they contain active components within the SFP+ housing to improve signal quality.

#### <span id="page-24-1"></span>**Table 9 Available Twinax Cables**

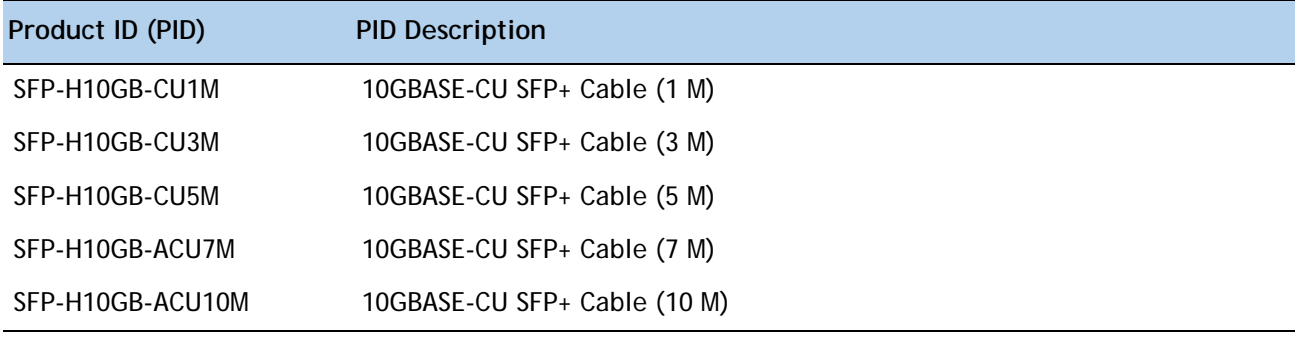

#### **Approved Configurations**

- **(1) Choose Up to Two Twinax Cables for Each Network Card Ordered**
	- You may choose one or two twinax cables for each network card ordered. The cables can be different lengths; however, you would normally order two cables of equal lengths to connect to the primary and redundant network switching equipment.

#### **Caveats**

The twinax cables listed in *[Table](#page-24-1) 9* can be ordered only for the following PCIe cards:

- UCSC-PCIE-CSC-02 (Cisco VIC 1225 Dual Port 10Gb SFP+ CNA)
- UCS-PCIE-BSFP (Broadcom 57712)
- N2XX-AEPCI01 (Emulex OCe10102-F)
- N2XX-AIPCI01 (Intel Dual Port Ethernet X520)

#### **Choose Optional SFP Modules**

Optical Cisco SFP+ modules are listed in *[Table](#page-25-0) 10*.

#### <span id="page-25-0"></span>**Table 10 Available SFP Modules**

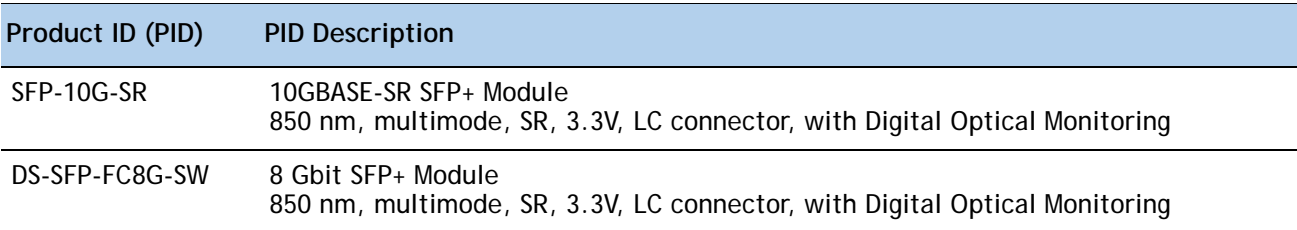

#### **Approved Configurations**

**(1) Choose Up to Two SFP+ Modules for Each Network Card Ordered**

■ You may choose one or two SFP+ optical modules cables for each network card ordered. You would normally order two modules for connecting to the primary and redundant network switching equipment. With the SFP+ optical modules, you can use common fiber optic cables, widely available.

See *Figure [4 on page 27](#page-26-0)* for typical SFP+ and twinax connections to the network cards.

#### **Caveats**

The SFP-10G-SR optical module listed in *[Table](#page-25-0) 10* should be ordered only for the following PCIe cards, as they do not come by default with any optical modules:

- UCSC-PCIE-CSC-02 (Cisco VIC 1225 Dual Port 10Gb SFP+ CNA)
- UCSC-PCIE-BSFP (Broadcom 57712)
- N2XX-ABPCI02 (Broadcom 57711)
- N2XX-AEPCI01 (Emulex OCe10102-F)

The DS-SFP-FC8G-SW optical module listed in *[Table](#page-25-0) 10* should be ordered only for the following PCIe cards, as they do not come by default with any optical modules:

— N2XX-AEPCI05 (Emulex LPe 12002, 8Gb dual-port Fibre Channel HBA)

<span id="page-26-0"></span>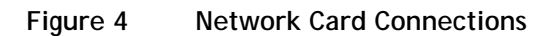

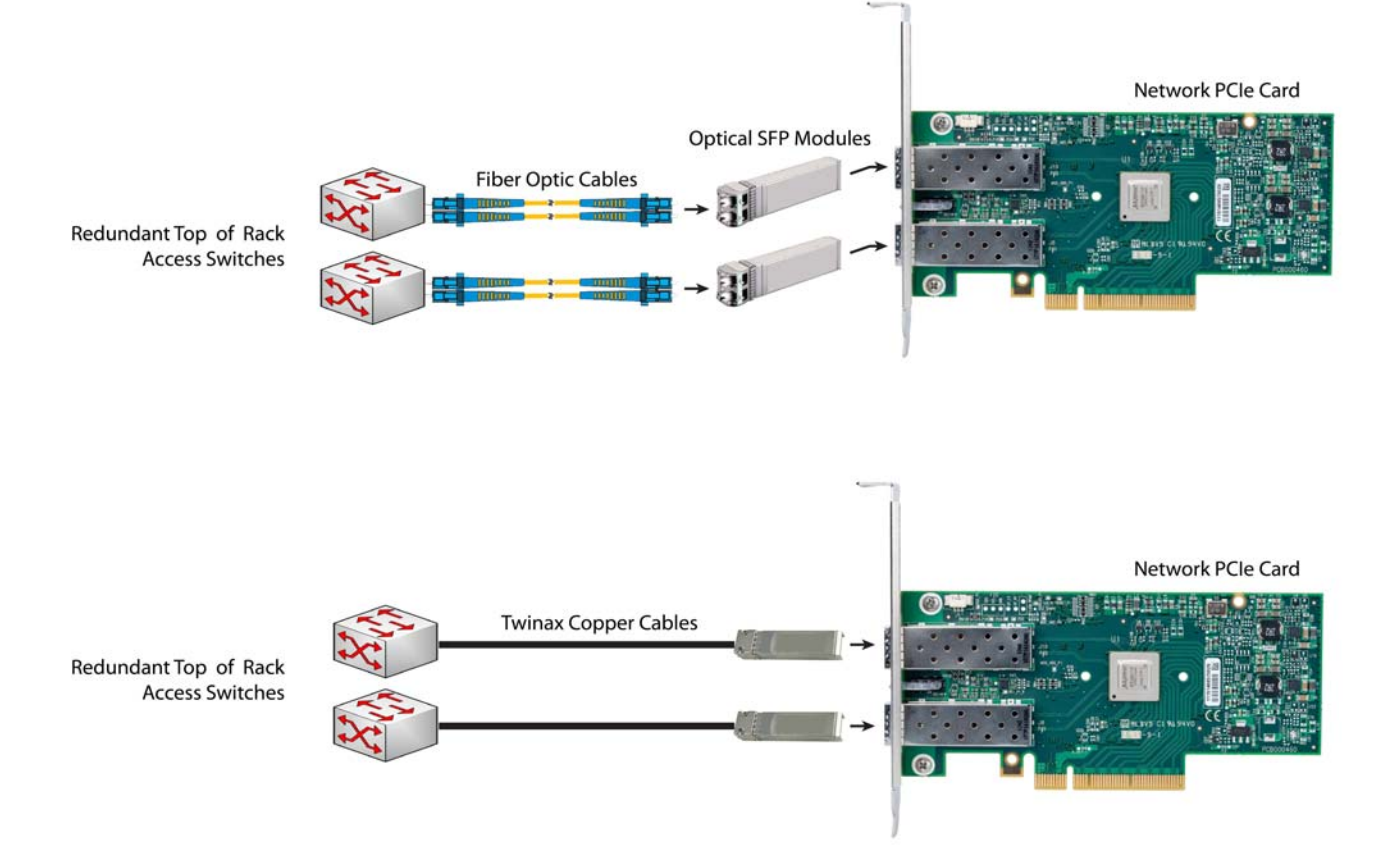

## <span id="page-27-0"></span>**STEP 8 SELECT AC POWER CORD(s)**

Using *[Table](#page-27-1) 11*, select the appropriate AC power cords. You can select a minimum of no power cords and a maximum of two. If you select the option R2XX-DMYMPWRCORD, no power cord is shipped with the server.

<span id="page-27-1"></span>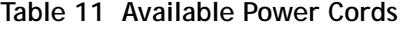

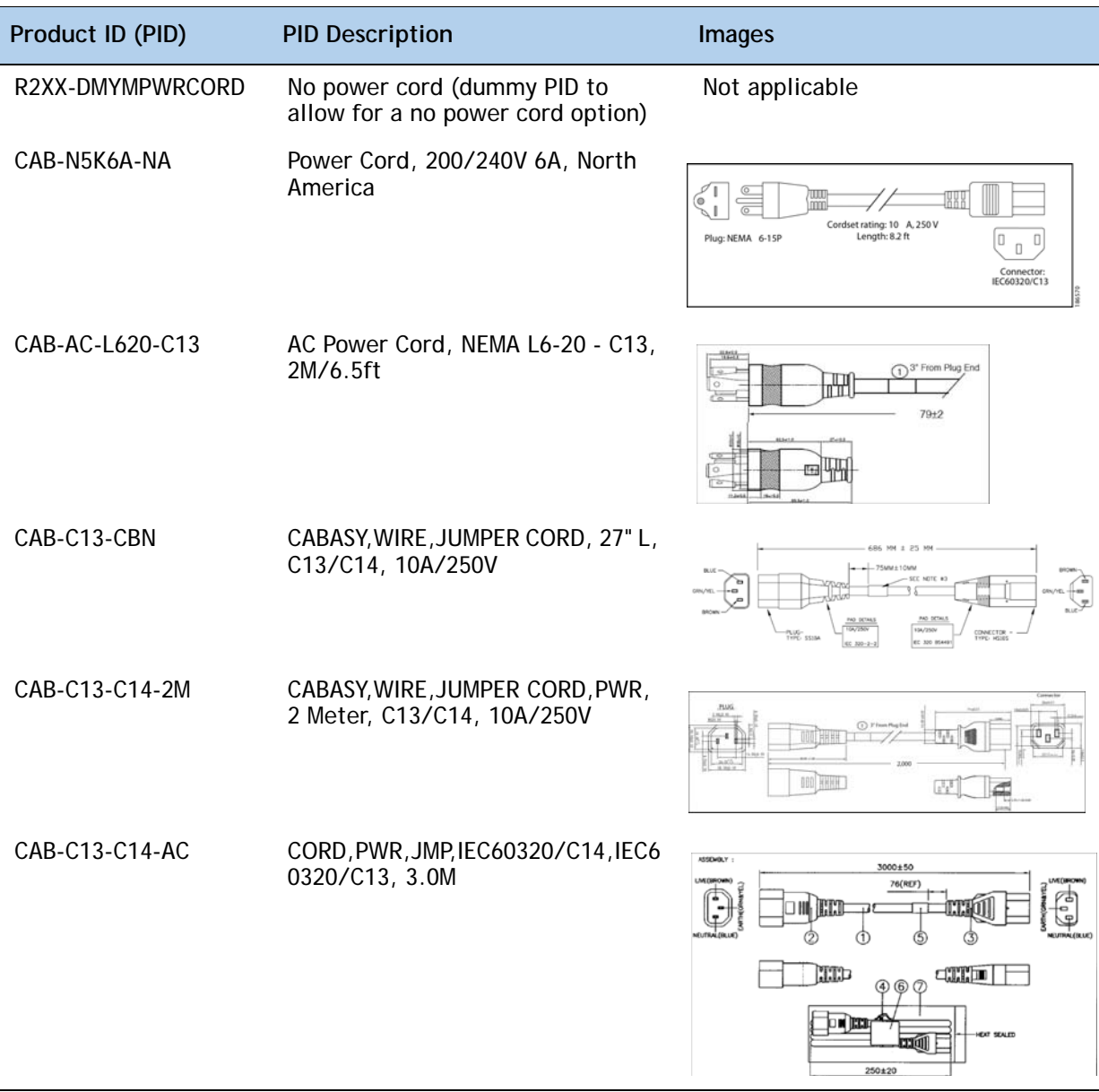

#### **Table 11 Available Power Cords**

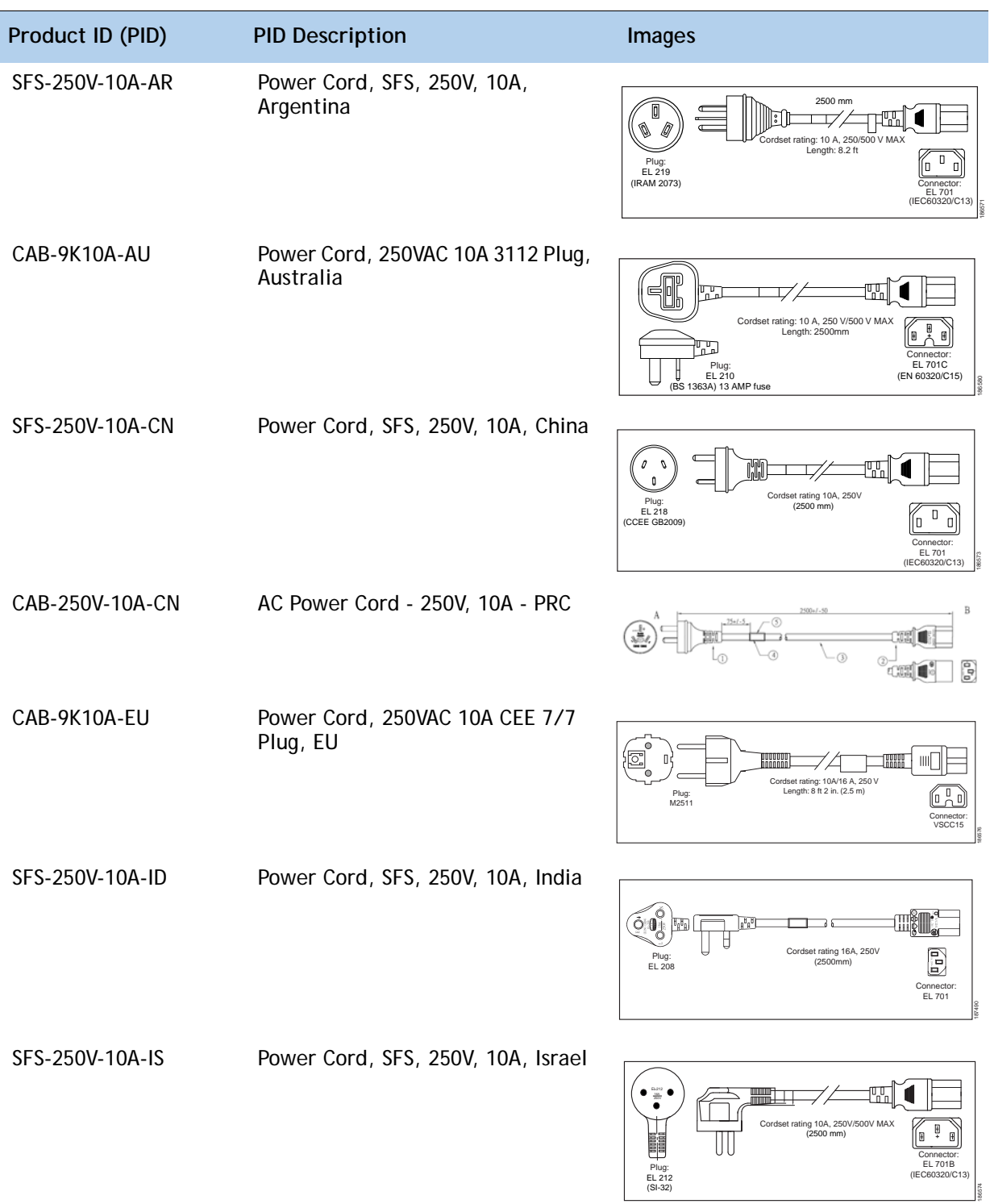

#### **Table 11 Available Power Cords**

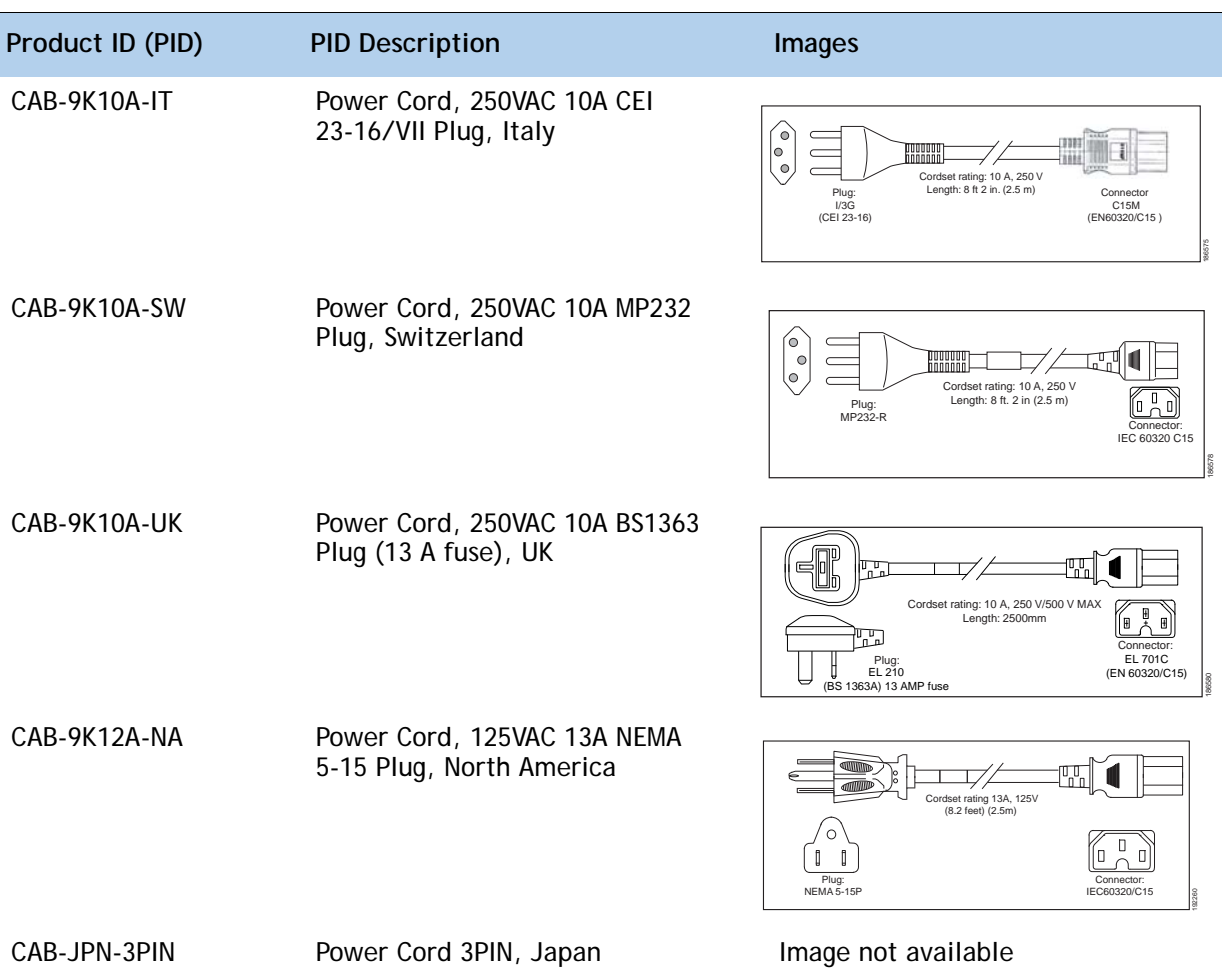

### <span id="page-30-0"></span>**STEP 9 ORDER POWER SUPPLY**

The C22 M3 server accommodates one power supply. A lightly loaded server can operate from one 450 W power supply. A fully loaded server might need to be powered with a 650 W power supply (see *[Table](#page-30-1) 12*).

Prior to making a power supply selection, the UCS Power Calculator should be run to determine the right size power supply for your server configuration. A fully configured C22 M3 server may require the 650 W power supply. The UCS Power Calculator can be found at the following link:

**<https://express.salire.com/Go/Cisco/Cisco-UCS-Power-Calculator.aspx>**

| Product ID (PID) | <b>PID Description</b> |
|------------------|------------------------|
| UCSC-PSU-450W    | 450 W power supply     |
| UCSC-PSU-650W    | 650 W power supply     |

<span id="page-30-1"></span>**Table 12 Power Supply PIDs**

### <span id="page-31-0"></span>**STEP 10 ORDER OPTIONAL REVERSIBLE CABLE MANAGEMENT ARM**

The reversible cable management arm mounts on either the right or left slide rails at the rear of the server and is used for cable management. Use *[Table](#page-31-1) 13* to order a cable management arm.

<span id="page-31-1"></span>**Table 13 Cable Management Arm**

| Product ID (PID) | <b>PID Description</b>                    |
|------------------|-------------------------------------------|
| UCSC-CMA1        | Cable Management Arm for C22 rack servers |

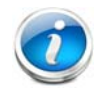

**NOTE:** If you order and install a cable management arm, you will need the longest power cable available.

For more information about the cable management arm, see the *Cisco UCS C22 M3 Installation and Service Guide* at this URL:

**[http://www.cisco.com/en/US/docs/unified\\_computing/ucs/c/hw/C22/install/C22.pdf](http://www.cisco.com/en/US/docs/unified_computing/ucs/c/hw/C220/install/C220.pdf )**

### <span id="page-32-0"></span>**STEP 11 ORDER A TRUSTED PLATFORM MODULE**

Trusted Platform Module (TPM) is a computer chip (microcontroller) that can securely store artifacts used to authenticate the platform (server). These artifacts can include passwords, certificates, or encryption keys. A TPM can also be used to store platform measurements that help ensure that the platform remains trustworthy. Authentication (ensuring that the platform can prove that it is what it claims to be) and attestation (a process helping to prove that a platform is trustworthy and has not been breached) are necessary steps to ensure safer computing in all environments.

The TPM ordering information is listed in *[Table](#page-32-1) 14*.

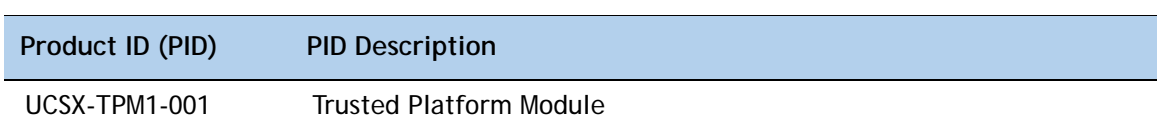

<span id="page-32-1"></span>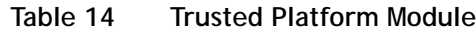

### <span id="page-33-0"></span>**STEP 12 ORDER OPTIONAL USB 2.0 DRIVES**

You may order one optional USB 2.0 drive. One socket on the motherboard can accommodate either the 8 GB drive or the 16 GB drive.

The 8 GB drive (if ordered) is blank and comes installed on the motherboard. It can be used for a hypervisor or a license dongle. The 16 GB drive (if ordered) contains preloaded drivers and utilities and comes installed on the motherboard.

The USB drive ordering information is listed in *[Table](#page-33-1) 15*.

<span id="page-33-1"></span>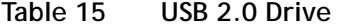

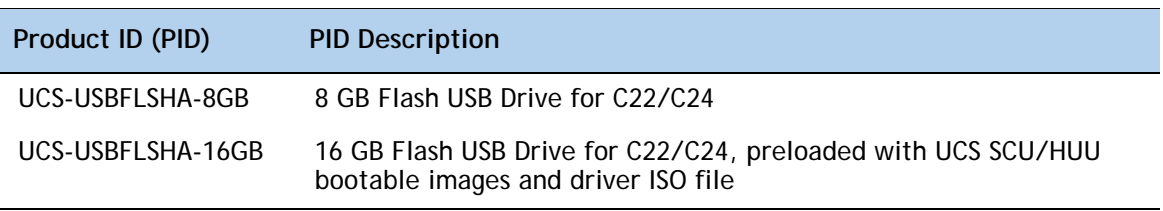

See *Figure [5 on page 46](#page-45-2)* for the location of the internal USB connector.

### <span id="page-34-0"></span>**STEP 13 SELECT OPERATING SYSTEM**

Several operating systems are available from which to choose. Select one of the operating systems shown in *[Table](#page-34-1) 16*.

**PID Description Product ID (PID) SUSE Linux Enterprise Server** SLES-1A SLES/1yr subscription/svcs required/0 media SLES-3A SLES/3yr subscription/svcs required/0 media **Red Hat Enterprise Linux** RHEL-2S-1G-1A RHEL/2 Socket/1 Guest/1Yr Svcs Required RHEL-2S-1G-3A RHEL/2 Socket/1 Guest/3Yr Svcs Required RHEL-2S-4G-1A RHEL/2 Socket/4 Guest/1Yr Svcs Required RHEL-2S-4G-3A RHEL/2 Socket/4 Guest/3Yr Svcs Required RHEL-2S-UG-1A RHEL/2 Socket/U Guest/1Yr Svcs Required RHEL-2S-UG-3A RHEL/2 Socket/U Guest/3Yr Svcs Required **RHEL Add-Ons** RHEL-HA-2S-1A RHEL Option/High-Availability/2 Socket/1Yr Svcs Required RHEL-RS-2S-1A RHEL Option/Resilient w/Ha /2 Socket/1 Yr Svcs Required RHEL-SFS-2S-1A RHEL Option/Scalable File System/2 Socket/1 Yr Svcs Required RHEL-HA-2S-3A RHEL Option/High-Availability/2 Socket/3Yr Svcs Required RHEL-RS-2S-3A RHEL Option/Resilient Storage w/ HA /2 Socket/3 Yr Svcs Reqd RHEL-SFS-2S-3A RHEL Option/Scalable File System/2 Socket/3 Yr Svcs Required **Windows Server** MSWS-08R2-STHV Windows Svr 2008 ST media R2 ST (1-4CPU, 5CAL) MSWS-08R2-ENHV Windows Svr 2008 EN media R2 EN (1-8CPU, 25CAL) MSWS-08R2-DCHV2S Windows Svr 2008 R2-2 CPU-Data Center MSWS-08R2-DCHV4S Windows Svr 2008 R2-4 CPU-Data Center

<span id="page-34-1"></span>**Table 16 Operating Systems** 

| <b>PID Description</b> | Product ID (PID)                                                      |
|------------------------|-----------------------------------------------------------------------|
| <b>VMWare Server</b>   |                                                                       |
| VMW-VS5-STD-1A         | VMware vSphere 5 Standard for 1 Processor, 1 Year, Support Rqd        |
| VMW-VS5-STD-2A         | VMware vSphere 5 Standard for 1 Processor, 2 Year, Support Rqd        |
| VMW-VS5-STD-3A         | VMware vSphere 5 Standard for 1 Processor, 3 Year, Support Rqd        |
| VMW-VS5-STD-4A         | VMware vSphere 5 Standard for 1 Processor, 4 Year, Support Rqd        |
| VMW-VS5-STD-5A         | VMware vSphere 5 Standard for 1 Processor, 5 Year, Support Rqd        |
| VMW-VS5-ENT-1A         | VMware vSphere 5 Enterprise for 1 Processor, 1 Year Support           |
| VMW-VS5-ENT-2A         | VMware vSphere 5 Enterprise for 1 CPU, 2 Yr Support                   |
| VMW-VS5-ENT-3A         | VMware vSphere 5 Enterprise for 1 CPU, 3 Yr Support                   |
| VMW-VS5-ENT-4A         | VMware vSphere 5 Enterprise for 1 Processor, 4 Year Support           |
| VMW-VS5-ENT-5A         | VMware vSphere 5 Enterprise for 1 CPU, 5 Yr Support                   |
| VMW-VS5-ENTP-1A        | VMware vSphere 5 Enterprise Plus for 1 Processor, 1 Year, Support Rqd |
| VMW-VS5-ENTP-2A        | VMware vSphere 5 Enterprise Plus for 1 CPU, 2 Yr Support              |
| VMW-VS5-ENTP-3A        | VMware vSphere 5 Enterprise Plus for 1 Processor, 3 Year, Support Rqd |
| VMW-VS5-ENTP-4A        | VMware vSphere 5 Enterprise Plus for 1 Processor, 4 Year Support      |
| VMW-VS5-ENTP-5A        | VMware vSphere 5 Enterprise Plus for 1 Processor, 5 Year, Support Rqd |

**Table 16 Operating Systems** *(continued)*

### <span id="page-36-0"></span>**STEP 14 SELECT OPERATING SYSTEM MEDIA KIT**

Select the optional operating system media listed in *[Table](#page-36-1) 17*.

#### <span id="page-36-1"></span>**Table 17 OS Media**

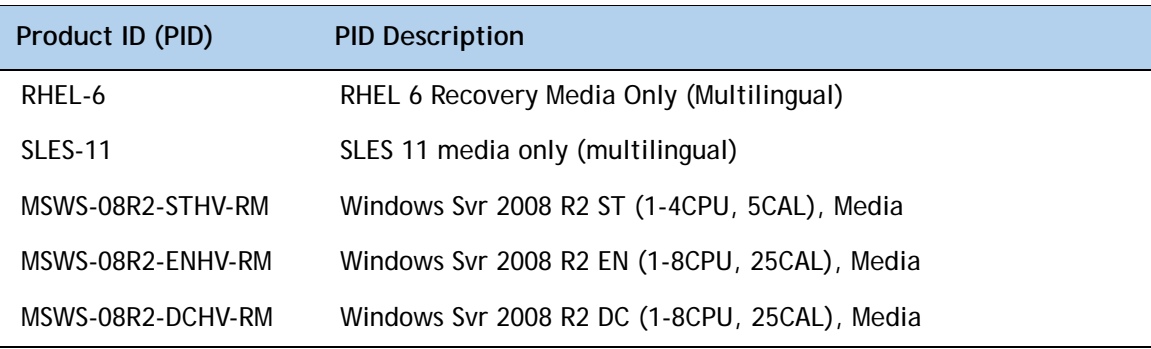

### <span id="page-37-0"></span>**STEP 15 SELECT OPTIONAL VALUE-ADDED SOFTWARE**

You can select from a variety of value-added software listed in *[Table](#page-37-1) 18*.

| Product ID (PID) | <b>PID Description</b>                                         |
|------------------|----------------------------------------------------------------|
| BMC-SE-4C        | BMC BladeLogic Standard Edition, 4 Cores, Support Required     |
| BMC-SE-6C        | BMC BladeLogic Standard Edition, 6 Cores, Support Required     |
| BMC-SE-8C        | BMC BladeLogic Standard Edition, 8 Cores, Support Required     |
| BMC-SE-10C       | BMC BladeLogic Standard Edition, 10 Cores, Support Required    |
| BMC-AE-4C        | BladeLogic Advanced Edition, 4 Cores, Support Required         |
| BMC-AE-6C        | BMC BladeLogic Advanced Edition, 6 Cores, Support Required     |
| BMC-AE-8C        | BMC BladeLogic Advanced Edition, 8 Cores, Support Required     |
| BMC-AE-10C       | BMC BladeLogic Advanced Edition, 10 Cores, Support Required    |
| <b>BMC-002</b>   | BMC BladeLogic CM, Physical Server                             |
| <b>BMC-012</b>   | <b>BMC BPPM Per Server</b>                                     |
| VMW-VC5-STD-1A   | VMware vCenter 5 Standard for 1 Processor, 1 Year, Support Rqd |
| VMW-VC5-STD-2A   | VMware vCenter 5 Standard for 1 Processor, 2 Year, Support Rqd |
| VMW-VC5-STD-3A   | VMware vCenter 5 Standard for 1 Processor, 3 Year, Support Rqd |
| VMW-VC5-STD-4A   | VMware vCenter 5 Standard for 1 Processor, 4 Year, Support Rqd |
| VMW-VC5-STD-5A   | VMware vCenter 5 Standard for 1 Processor, 5 Year, Support Rqd |

<span id="page-37-1"></span>**Table 18 Value Added Software**

### <span id="page-38-0"></span>**STEP 16 SELECT SERVICE and SUPPORT LEVEL**

A variety of service options are available, as described in this section.

#### **Unified Computing Warranty, No Contract**

If you have noncritical implementations and choose to have no service contract, the following coverage is supplied:

- Three-year parts coverage.
- Next business day (NBD) onsite parts replacement eight hours a day, five days a week.
- 90-day software warranty on media.
- Ongoing downloads of BIOS, drivers, and firmware updates.
- UCSM updates for systems with Unified Computing System Manager. These updates include minor enhancements and bug fixes that are designed to maintain the compliance of UCSM with published specifications, release notes, and industry standards.

#### **SMARTnet for UCS**

For support of the entire Unified Computing System, Cisco offers the Cisco SMARTnet for UCS Service. This service provides expert software and hardware support to help sustain performance and high availability of the unified computing environment. Access to Cisco Technical Assistance Center (TAC) is provided around the clock, from anywhere in the world.

For UCS blade servers, there is Smart Call Home, which provides proactive, embedded diagnostics and real-time alerts. For systems that include Unified Computing System Manager, the support service includes downloads of UCSM upgrades. The Cisco SMARTnet for UCS Service includes flexible hardware replacement options, including replacement in as little as two hours. There is also access to Cisco's extensive online technical resources to help maintain optimal efficiency and uptime of the unified computing environment. You can choose a desired service listed in *[Table](#page-38-1) 19*.

| Product ID (PID) | On Site? | Description                              |
|------------------|----------|------------------------------------------|
| CON-PREM-C22M3L  | Yes.     | ONSITE 24X7X2 UCS C22 M3 Server - LFF    |
| CON-OSP-C22M3L   | Yes      | ONSITE 24X7X4 UCS C22 M3 Server - LEE    |
| CON-OSE-C22M3L   | Yes      | ONSITE 8X5X4 UCS C22 M3 Server - LEE     |
| CON-OS-C22M3L    | Yes      | ONSITE 8X5XNBD UCS C22 M3 Server - LEE   |
| CON-S2P-C22M3L   | No.      | SMARTNET 24X7X2 UCS C22 M3 Server - LEF  |
| CON-SNTP-C22M3L  | No.      | SMARTNET 24X7X4 UCS C22 M3 Server - LFF  |
| CON-SNTF-C22M3L  | No.      | SMARTNET 8X5X4 UCS C22 M3 Server - LEF   |
| CON-SNT-C22M3L   | No.      | SMARTNET 8X5XNBD UCS C22 M3 Server - LEE |

<span id="page-38-1"></span>**Table 19 Cisco SMARTnet for UCS Service** 

#### **SMARTnet for UCS Hardware Only Service**

For faster parts replacement than is provided with the standard Cisco Unified Computing System warranty, Cisco offers the Cisco SMARTnet for UCS Hardware Only Service. You can choose from two levels of advanced onsite parts replacement coverage in as little as four hours. SMARTnet for UCS Hardware Only Service provides remote access any time to Cisco support professionals who can determine if a return materials authorization (RMA) is required. You can choose a service listed in *[Table](#page-39-0) 20*.

#### <span id="page-39-0"></span>**Table 20 SMARTnet for UCS Hardware Only Service**

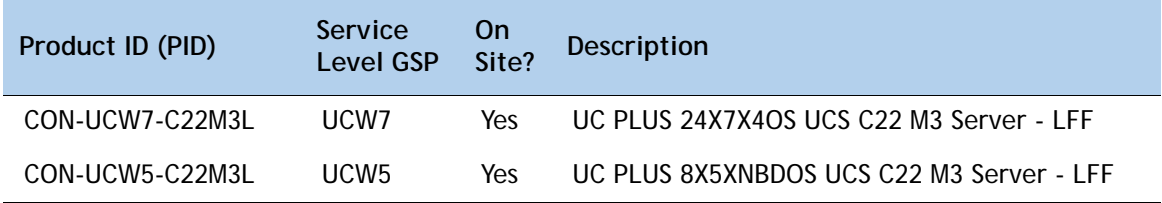

#### **Unified Computing Partner Support Service**

Cisco Partner Support Service (PSS) is a Cisco Collaborative Services service offering that is designed for partners to deliver their own branded support and managed services to enterprise customers. Cisco PSS provides partners with access to Cisco's support infrastructure and assets to help them:

- Expand their service portfolios to support the most complex network environments
- Lower delivery costs
- Deliver services that increase customer loyalty

Partner Unified Computing Support Options enable eligible Cisco partners to develop and consistently deliver high-value technical support that capitalizes on Cisco intellectual assets. This helps partners to realize higher margins and expand their practice.

PSS is available to all Cisco PSS partners, but requires additional specializations and requirements. For additional information, see the following URL:

#### **<www.cisco.com/go/partnerucssupport>**

The two Partner Unified Computing Support Options include:

- Partner Support Service for UCS
- Partner Support Service for UCS Hardware Only

Partner Support Service for UCS provides hardware and software support, including triage support for third party software, backed by Cisco technical resources and level three support. See *[Table](#page-40-0) 21*.

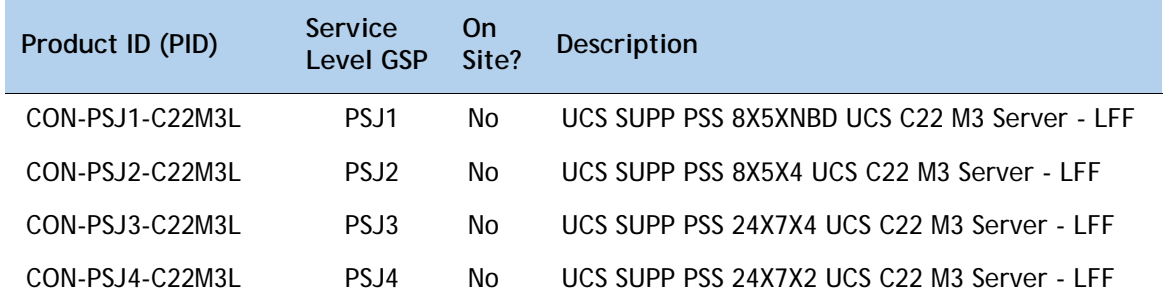

#### <span id="page-40-0"></span>**Table 21 Partner Support Service for UCS**

Partner Support Service for UCS Hardware Only provides customers with replacement parts in as little as two hours. See *[Table](#page-40-1) 22*.

<span id="page-40-1"></span>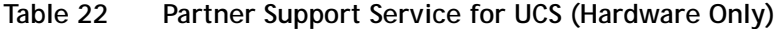

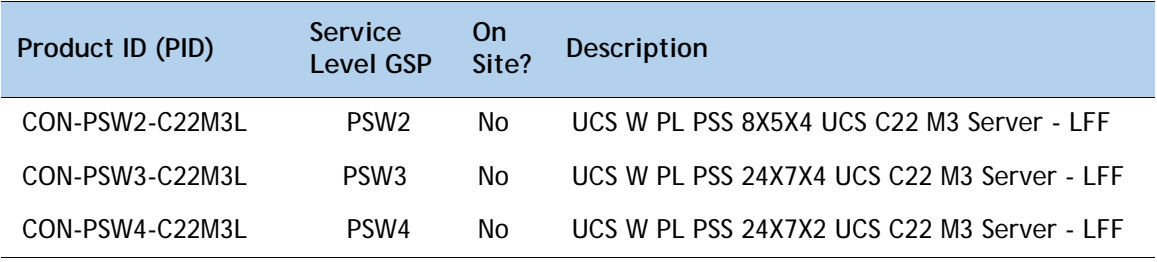

#### **Unified Computing Combined Support Service**

Combined Services makes it easier to purchase and manage required services under one contract. SMARTnet services for UCS help increase the availability of your vital data center infrastructure and realize the most value from your unified computing investment. The more benefits you realize from the Cisco Unified Computing System (Cisco UCS), the more important the technology becomes to your business. These services allow you to:

- Optimize the uptime, performance, and efficiency of your UCS
- Protect your vital business applications by rapidly identifying and addressing issues
- Strengthen in-house expertise through knowledge transfer and mentoring
- Improve operational efficiency by allowing UCS experts to augment your internal staff resources
- Enhance business agility by diagnosing potential issues before they affect your operations

You can choose a service listed in *[Table](#page-41-0) 23*.

| Product ID (PID) | Service<br>Level GSP | <b>On</b><br>Site? | <b>Description</b>                            |
|------------------|----------------------|--------------------|-----------------------------------------------|
| CON-NCF2-C22M3L  | NCF <sub>2</sub>     | No                 | CMB SPT SVC 24X7X2 UCS C22 M3 Server - LFF    |
| CON-NCF2P-C22M3L | NCF <sub>2</sub> P   | Yes.               | CMB SPT SVC 24X7X2OS UCS C22 M3 Server - LFF  |
| CON-NCF4P-C22M3L | NCF4P                | Yes                | CMB SPT SVC 24X7X4OS UCS C22 M3 Server - LFF  |
| CON-NCF4S-C22M3L | NCF4S                | Yes                | CMB SPT SVC 8X5X4OS UCS C22 M3 Server - LFF   |
| CON-NCFCS-C22M3L | <b>NCFCS</b>         | Yes                | CMB SPT SVC 8X5XNBDOS UCS C22 M3 Server - LFF |
| CON-NCFF-C22M3L  | <b>NCFF</b>          | No.                | CMB SPT SVC 8X5X4 UCS C22 M3 Server - I FF    |
| CON-NCFP-C22M3L  | <b>NCFP</b>          | No.                | CMB SPT SVC 24X7X4 UCS C22 M3 Server - LFF    |
| CON-NCFT-C22M3L  | <b>NCFT</b>          | No.                | CMB SPT SVC 8X5XNBD UCS C22 M3 Server - IFF   |

<span id="page-41-0"></span>**Table 23 UCS Computing Combined Support Service**

#### **Unified Computing Drive Retention Service**

With the Cisco Unified Computing Drive Retention (UCDR) Service, you can obtain a new disk drive in exchange for a faulty drive without returning the faulty drive. In exchange for a Cisco replacement drive, you provide a signed Certificate of Destruction (CoD) confirming that the drive has been removed from the system listed, is no longer in service, and has been destroyed.

Sophisticated data recovery techniques have made classified, proprietary, and confidential information vulnerable, even on malfunctioning disk drives. The UCDR service enables you to retain your drives and ensures that the sensitive data on those drives is not compromised, which reduces the risk of any potential liabilities. This service also enables you to comply with regulatory, local, and federal requirements.

If your company has a need to control confidential, classified, sensitive, or proprietary data, you might want to consider one of the Drive Retention Services listed in *[Table](#page-41-1) 24*.

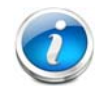

**NOTE:** Cisco does not offer a certified drive destruction service as part of this service.

#### <span id="page-41-1"></span>**Table 24 Drive Retention Service Options**

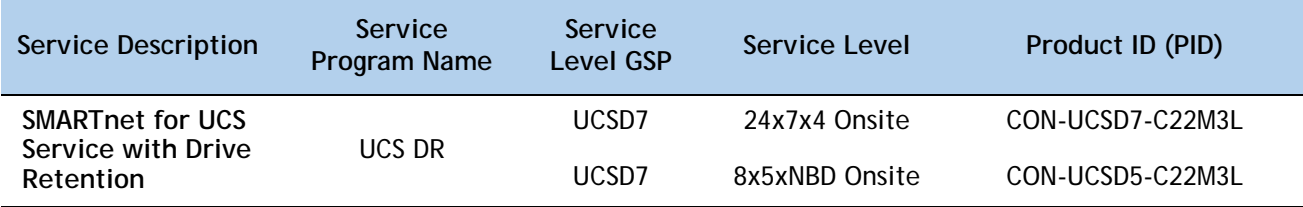

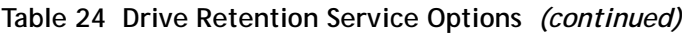

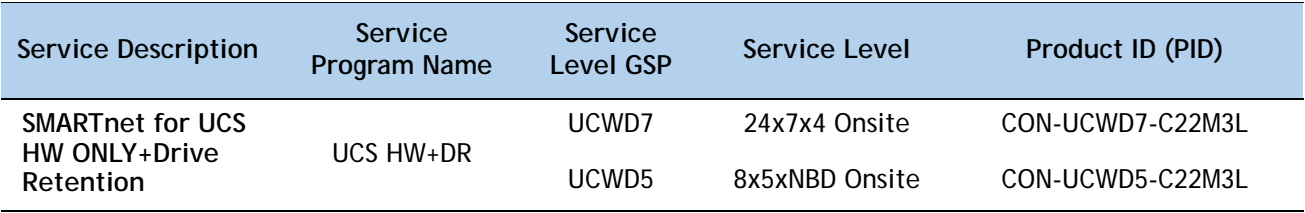

For more service and support information, see the following URL:

**[http://www.cisco.com/en/US/services/ps2961/ps10312/Unified\\_Computing\\_Services\\_Overview.pdf](http://www.cisco.com/en/US/services/ps2961/ps10312/Unified_Computing_Services_Overview.pdf)**

For a complete listing of available services for Cisco Unified Computing System, see this URL:

**[http://www.cisco.com/en/US/products/ps10312/serv\\_group\\_home.html](http://www.cisco.com/en/US/products/ps10312/serv_group_home.html)**

## <span id="page-43-0"></span>**OPTIONAL STEP - ORDER RACK(s)**

The optional R42610 rack is available from Cisco for the C-Series servers, including the C22 M3 LFF server. This rack is a standard 19-inch rack and can be ordered with a variety of options, as listed in *[Table](#page-43-1) 25*. Racks are shipped separately from the C22 M3 LFF server.

<span id="page-43-1"></span>**Table 25 Racks and Rack Options**

| Product ID (PID)      | <b>PID Description</b>                        |
|-----------------------|-----------------------------------------------|
| RACK-UCS <sup>1</sup> | Cisco R42610 expansion rack, no side panels   |
| RACK-UCS21            | Cisco R42610 standard rack, w/side panels     |
| RACK-BLANK-001        | Filler panels (qty 12), 1U, plastic, toolless |
| RACK-CBLMGT-001       | Cable mgt D rings (qty 10), metal             |
| RACK-CBLMGT-011       | Cable mgt straps (qty 10), Velcro             |
| RACK-FASTEN-001       | Mounting screws (qty 100), M6                 |
| RACK-FASTEN-002       | Cage nuts (qty 50), M6                        |
| RACK-JOIN-001         | Rack joining kit                              |

**Notes . . .**

1. Use these same base PIDs to order spare racks (available only as next-day replacements).

For more information about the R42610 rack, see *[RACKS, page 55](#page-54-0)*.

## <span id="page-44-0"></span>**OPTIONAL STEP - ORDER PDU**

An optional power distribution unit (PDU) is available from Cisco for the C-Series rack servers, including theC22 M3 server. This PDU is available in a zero rack unit (RU) style (see *[Table](#page-43-1) 25*).

**Table 26 PDU Options**

| Product ID (PID) | <b>PID Description</b> |
|------------------|------------------------|
| RP208-30-2P-U-2  | Zero RU PDU            |

For more information about the PDU, see *[PDUs, page 57](#page-56-0)*.

## <span id="page-45-0"></span>**SUPPLEMENTAL MATERIAL**

### <span id="page-45-1"></span>**CHASSIS**

An internal view of the C22 M3 chassis with the top cover removed is shown in *[Figure](#page-45-2) 5*.

<span id="page-45-2"></span>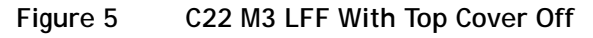

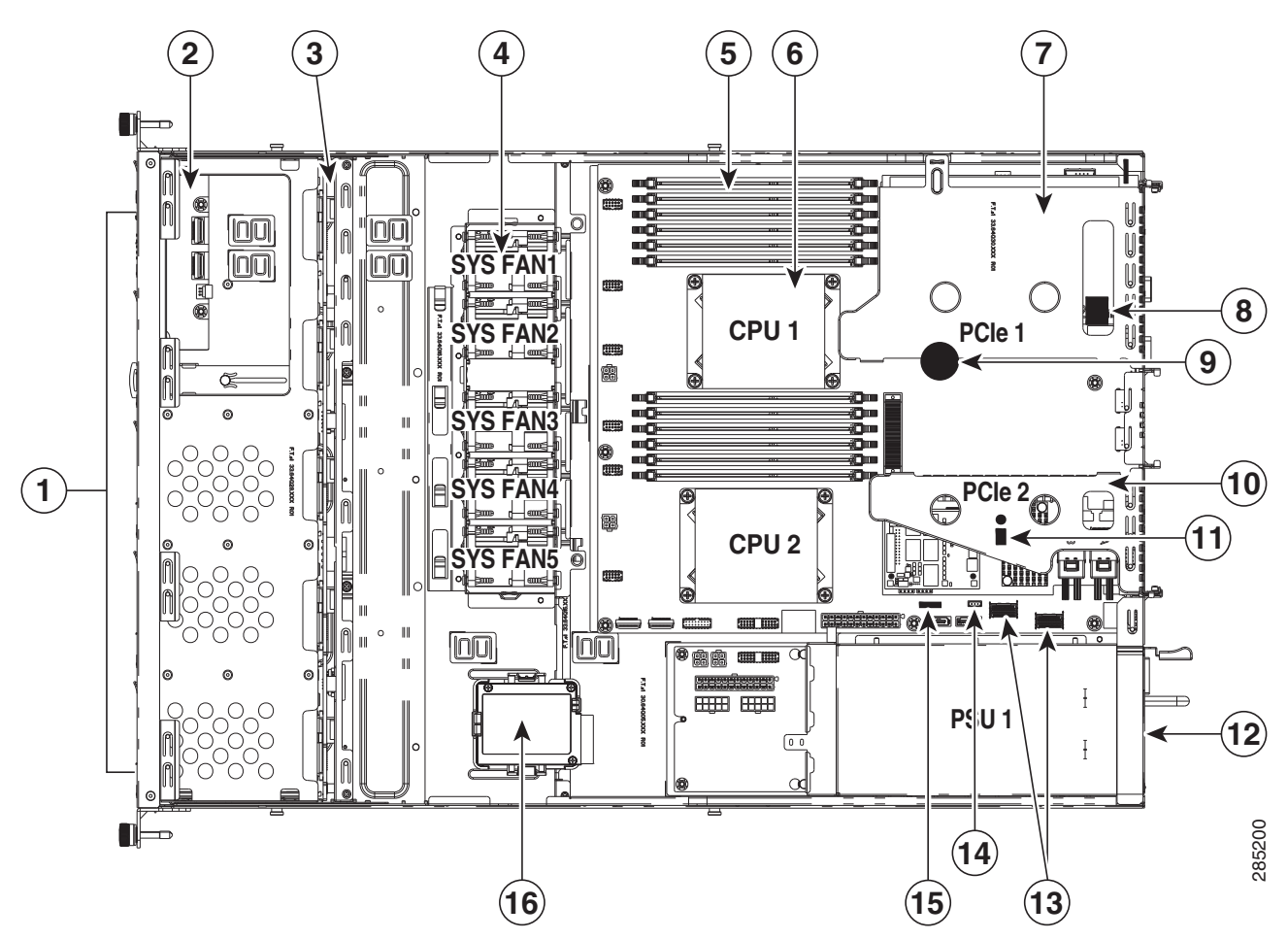

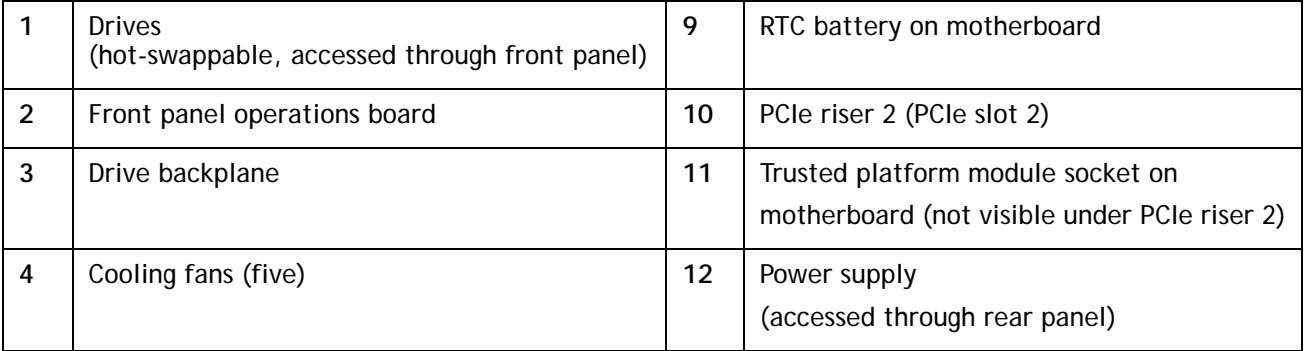

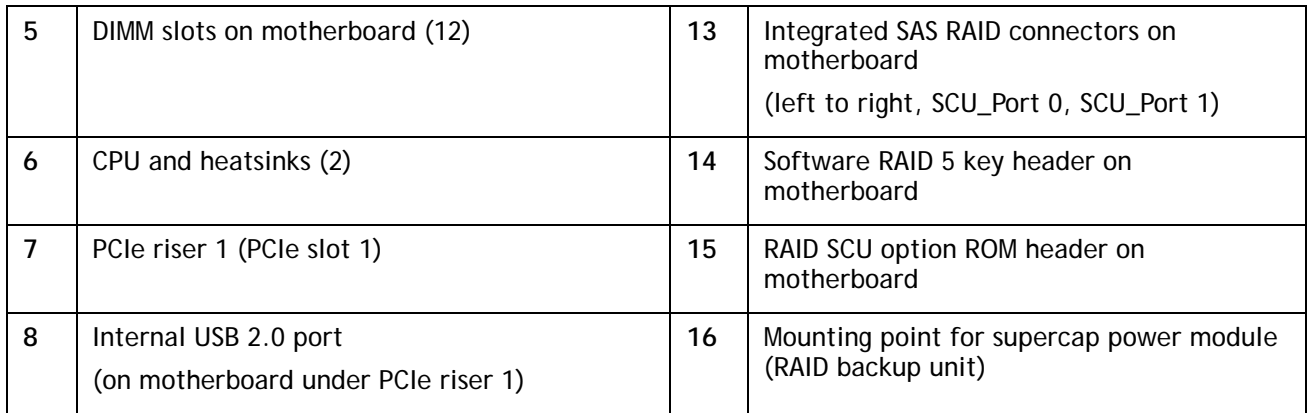

### <span id="page-46-0"></span>**CPUs and DIMMs**

### <span id="page-46-1"></span>**Physical Layout**

Each CPU has three DIMM channels:

- CPU1 has channels A, B, and C
- CPU2 has channels D, E, and F

Each DIMM channel has two banks: Bank 0 and Bank 1. The blue-colored DIMM banks are for Bank 0 and the black-colored are for Bank 1.

As an example, DIMM slots A0, B0, and C0 belong to Bank 0, while A1, B1, and C1 belong to Bank 1.

*[Figure](#page-47-0) 6* shows how banks and channels are physically laid out on the motherboard. The DIMM slots on the top (channels A, B, and C) are associated with CPU 1, while the DIMM slots on the bottom (channels D, E, and F) are associated with CPU 2. Bank 0 slots (blue) are populated before Bank 1 slots (black).

<span id="page-47-0"></span>**Figure 6 Physical Layout of CPU DIMM Channels and Banks**

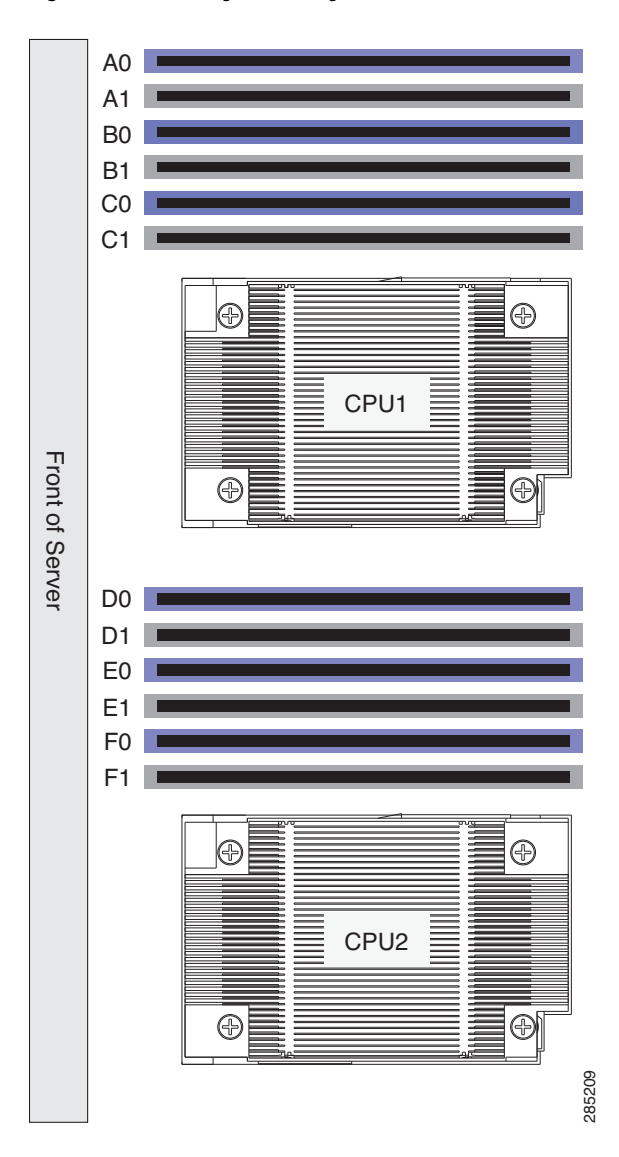

#### <span id="page-48-0"></span>**Memory Population Rules**

When considering the memory configuration of your server, you should consider the following items:

- Each channel has two DIMM slots (for example, channel A = slots A0 and A1).
	- Each channel can operate with one or two DIMMs installed.
	- If a channel has only one DIMM, populate slot 0 first (the blue slot).
- When both CPUs are installed, populate the DIMM slots of each CPU identically.
	- Fill blue slots in the channels first: A0, D0, B0, E0, C0, F0
	- Fill black slots in the channels second: A1, D1, B1, E1, C1, F1
- Any DIMM installed in a DIMM socket for which the CPU is absent is not recognized.
- For optimum performance, populate at least one DIMM per memory channel per CPU.
- When populating DIMM slots, multiples of 6 DIMMs are best for achieving optimum performance, since there are 3 memory channels per CPU socket and 2 CPUs must be populated.
- At 1 DPC and 2 DPC, 1600-MHz DIMMS will run at 1600 MHz (provided the CPU supports 1600 MHz DIMMs) and 1333-MHz DIMMs will run at 1333 MHz.
- When mixing DIMMs, the following rules need to be followed:
	- When mixing DIMMs of different densities (sizes), populate DIMMs with the highest density first. For example, if you have to mix 16 GB with 8 GB DIMMs, populate 16 GB DIMMs in blue slots (or bank 0) and then 8 GB in black slots (or bank 1).
	- When mixing DIMMs with different ranks, populate DIMMs with the higher rank first. For example, populate 16 GB 2R or 8 GB 2R before 4 GB 1R DIMMs.
	- DIMMs of different sizes (4 GB, 8 GB, 16 GB) can be mixed across different channels. Total memory size in a single channel should be the same. For example, if you are mixing 4 GB and 8 GB DIMMs to achieve total 72 GB (6x8 GB + 6x4 GB) for a server, then populate blue slots with 8 GB DIMMs and black slots with 4 GB DIMMs and total memory size should be 12 GB across all 3 channels for both CPUs.
	- When mixing DIMMs, all the DIMMs in the server must be the same speed.

#### <span id="page-49-0"></span>**Recommended Memory Population**

This section explains the recommended DIMM population order rules for the C22 M3 server.

- All DIMMs must be DDR3 DIMMs.
- Mixing of Registered and Unbuffered DIMMs is not allowed per platform.
- Do not mix 1333-MHz DIMMs with 1600-MHz DIMMs.

Follow *[Table](#page-49-1) 27* when populating DIMMs in the server.

<span id="page-49-1"></span>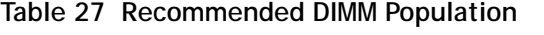

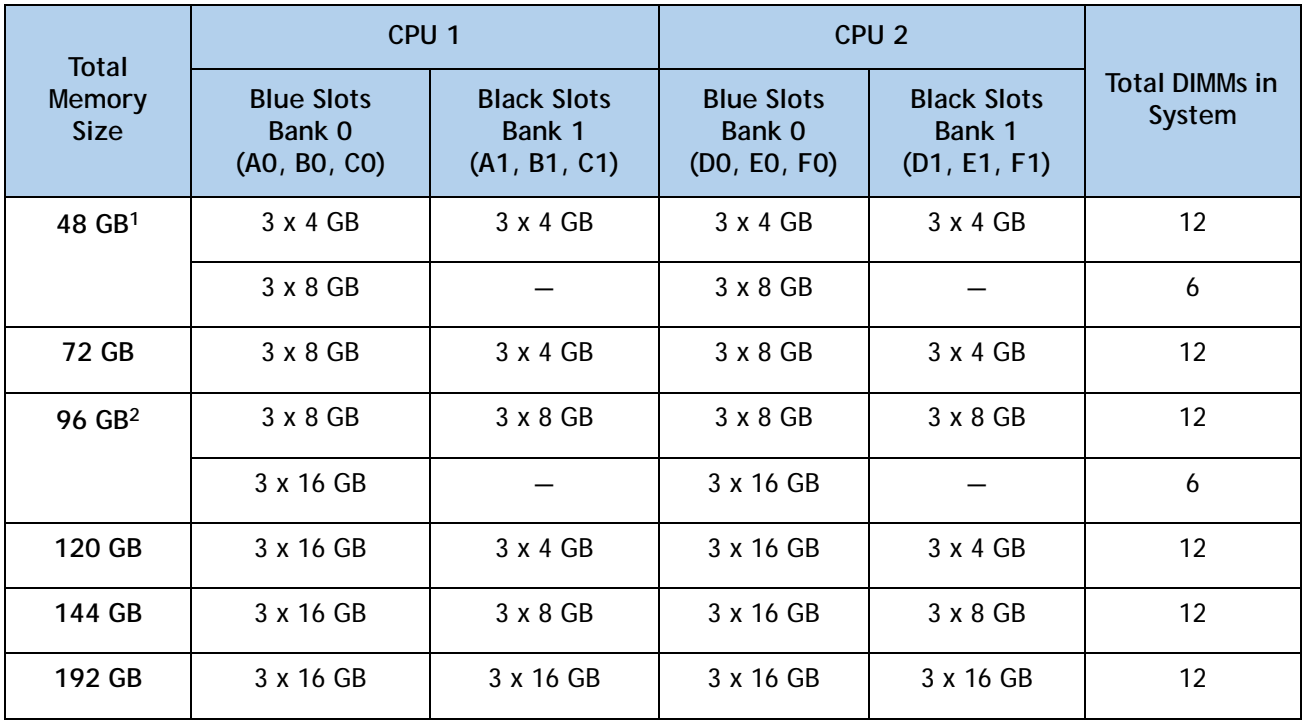

**Notes . . .**

If there is no plan to increase total memory size in the system (beyond 48 GB), then 12 x 4GB is more price effective at this time.

2. For 96 GB, there are two possible optimal configurations:

6 x 16GB occupies 1 DPC, so there is a possibility of increasing total memory size in the system (beyond 96 GB) by going to 2 DPC while maintaining the maximum memory speed at 1600 MHz.

12 x 8GB gives the peak performance for this configuration and is recommended if there is no plan of increasing the total memory in the future.

<sup>1.</sup> For 48 GB, there are two possible sweet spot configurations:

<sup>6</sup> x 8 GB occupies 1 DPC, so there is a possibility of increasing total memory size in the system (beyond 48 GB) by going to 2 DPC while still maintaining memory speed at 1600 MHz.

### <span id="page-50-0"></span>**Supported DIMM Populations**

The supported DIMM populations are listed in *[Table](#page-50-1) 28*.

#### <span id="page-50-1"></span>**Table 28 Supported DIMM Configurations**

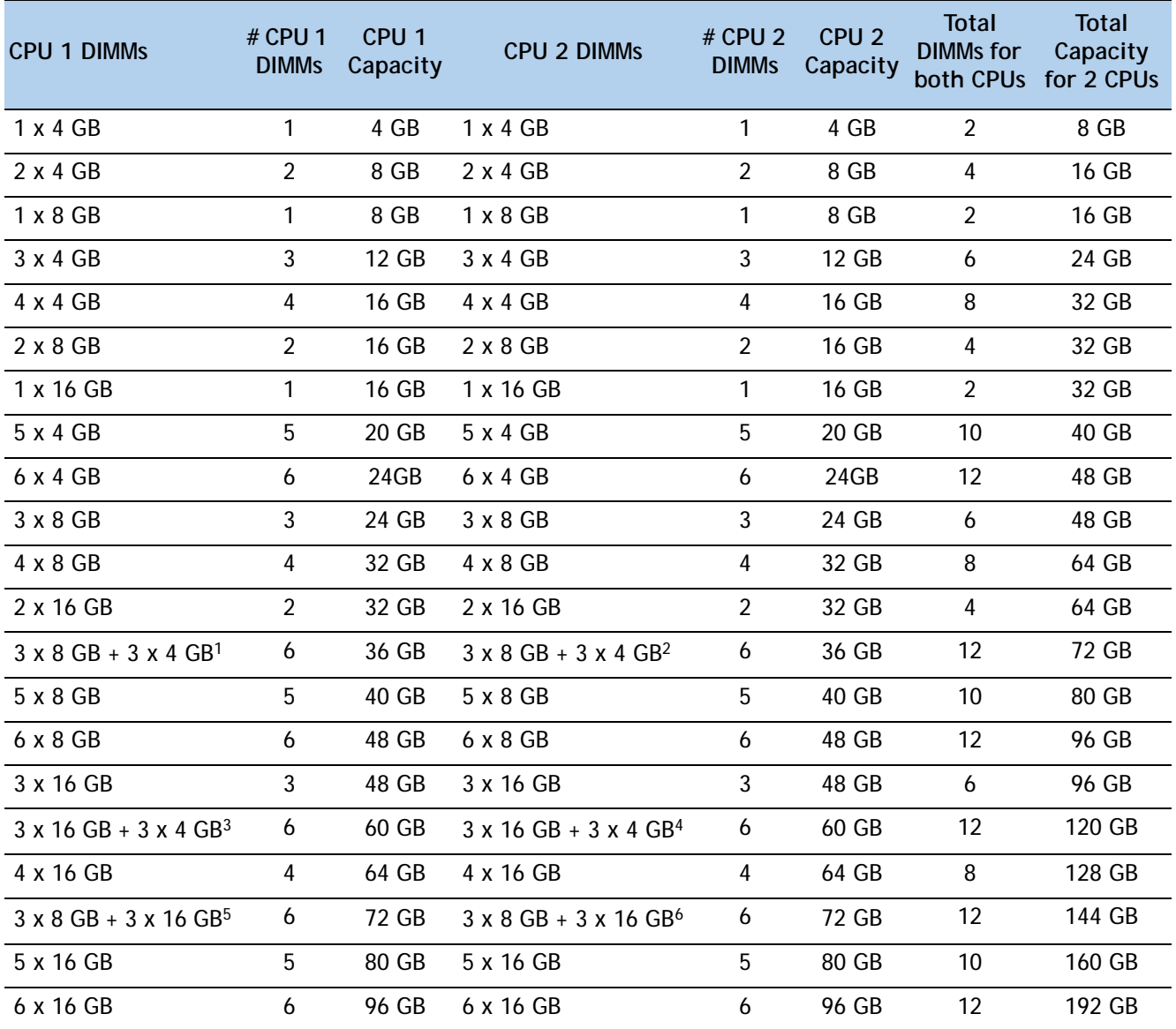

**Notes . . .**

1. UCS-MR-1X082RY-A + UCS-MR-1X041RY-A

2. UCS-MR-1X082RY-A + UCS-MR-1X041RY-A

3. UCS-MR-1X162RY-A + UCS-MR-1X041RY-A

4. UCS-MR-1X162RY-A + UCS-MR-1X041RY-A

5. UCS-MR-1X082RY-A + UCS-MR-1X162RY-A

6. UCS-MR-1X082RY-A + UCS-MR-1X162RY-A

### <span id="page-51-0"></span>**Low-Voltage DIMM Considerations**

The C22 M3 server can be ordered with low-voltage (1.35 V) DIMMs only. Note the following considerations:

- Low-voltage DIMMs within the server must have the identical manufacturer, type, speed, and size.
- Low-voltage DIMMs and standard-voltage DIMMs can be mixed in the same server. Note that this causes the system BIOS to default to standard-voltage operation (Performance Mode). That is, the server cannot operate in Power Saving Mode unless all DIMMs are low-voltage DIMMs.
- CPUs that have a maximum memory frequency less than 1333 MHz support low-voltage DIMMs operating in Power Saving Mode only, and do not support Performance Mode.

### <span id="page-52-0"></span>**RAID Summary**

- ROM1 and ROM15 embedded RAID upgrade options each support up to 4 drives.
- The LSI MegaRAID SAS 9265CV-8i, 9240-8i, and 9220-4i RAID controller cards each support up to 4 drives

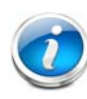

**NOTE:** If you *do not* select a plug-in PCIe RAID card or one of the embedded RAID upgrade options (ROM1 or ROM15), you will have an embedded SATA-only RAID controller that supports up to four SATA-only drives (RAID 0, 1, 10).

See *[Table](#page-52-1) 29* for a summary of the supported RAID configuration options.

<span id="page-52-1"></span>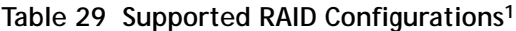

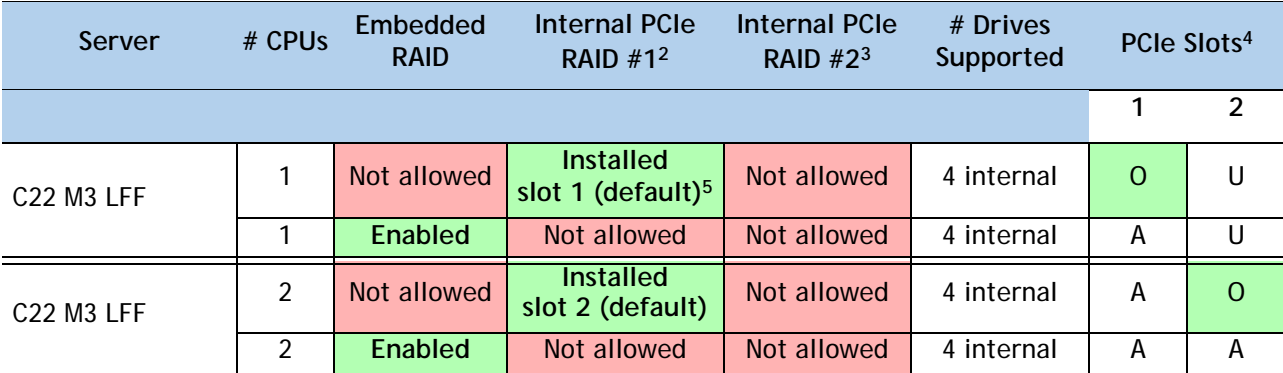

**Notes . . .**

- 1. You cannot mix RAID types. You can use either embedded RAID or PCIe RAID, but only one at a time.
- 2. If you want to boot from a device other than the 9265CV-8i, 9240-8i, or 9220-4i MegaRAID PCIe cards, you can leave the cards installed. Just disable the OPROM for their slots, and the system will boot even with the cards installed.
- 3. This server does not support dual RAID controllers.
- 4. A = available slot, O = occupied slot, U = unsupported slot (slot 2 is not supported in 1-CPU systems)
- 5. The OPROM is enabled for the default PCIe RAID controller slots. If you want to enable a different slot, you must go into the BIOS and enable the OPROM for the desired slot and disable the OPROM for the default PCIe slot (see *[Figure 7 on page 54](#page-53-1)*).

### <span id="page-53-0"></span>**RAID Option ROM (OPROM) Settings**

The server contains an Option ROM (OPROM) for the PCIe slots. The server has a finite amount of option ROM with which it can boot up devices. Go into the BIOS and disable the OPROM on the PCIe slots not used for booting so that resources are available for the slots that are used for booting. An example OPROM BIOS screen is shown in *[Figure](#page-53-1) 7*.

#### <span id="page-53-1"></span>**Figure 7 Example BIOS Screen for OPROM**

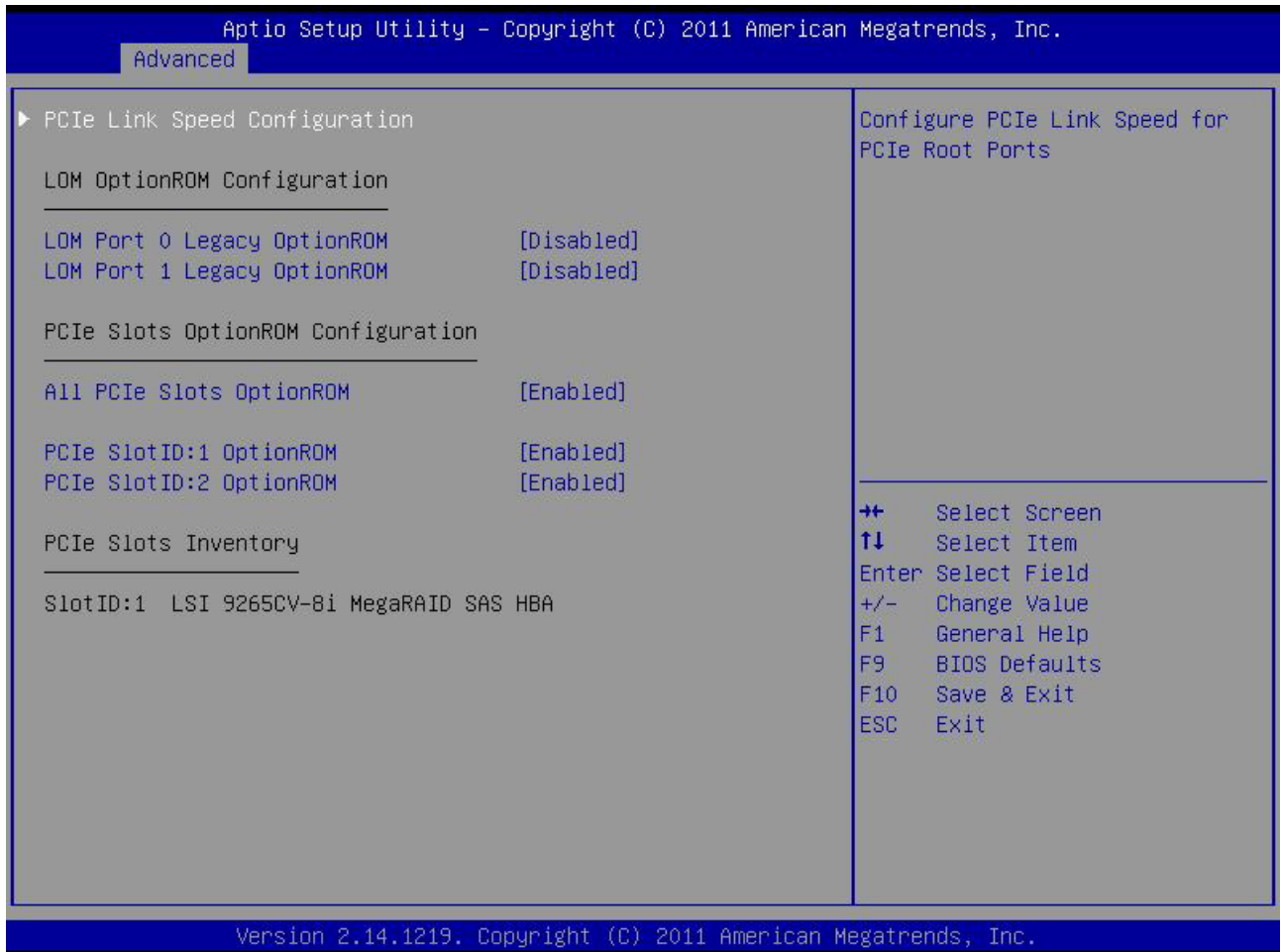

### <span id="page-54-0"></span>**RACKS**

The Cisco R42610 rack (see *[Figure](#page-55-0) 8*) is certified for Cisco UCS installation at customer sites and is suitable for the following equipment:

- Cisco UCS B-Series servers and fabric interconnects
- Cisco UCS C-Series and select Nexus switches

The rack is compatible with hardware designed for EIA-standard 19-inch racks. Rack specifications are listed in *[Table](#page-54-1) 30*.

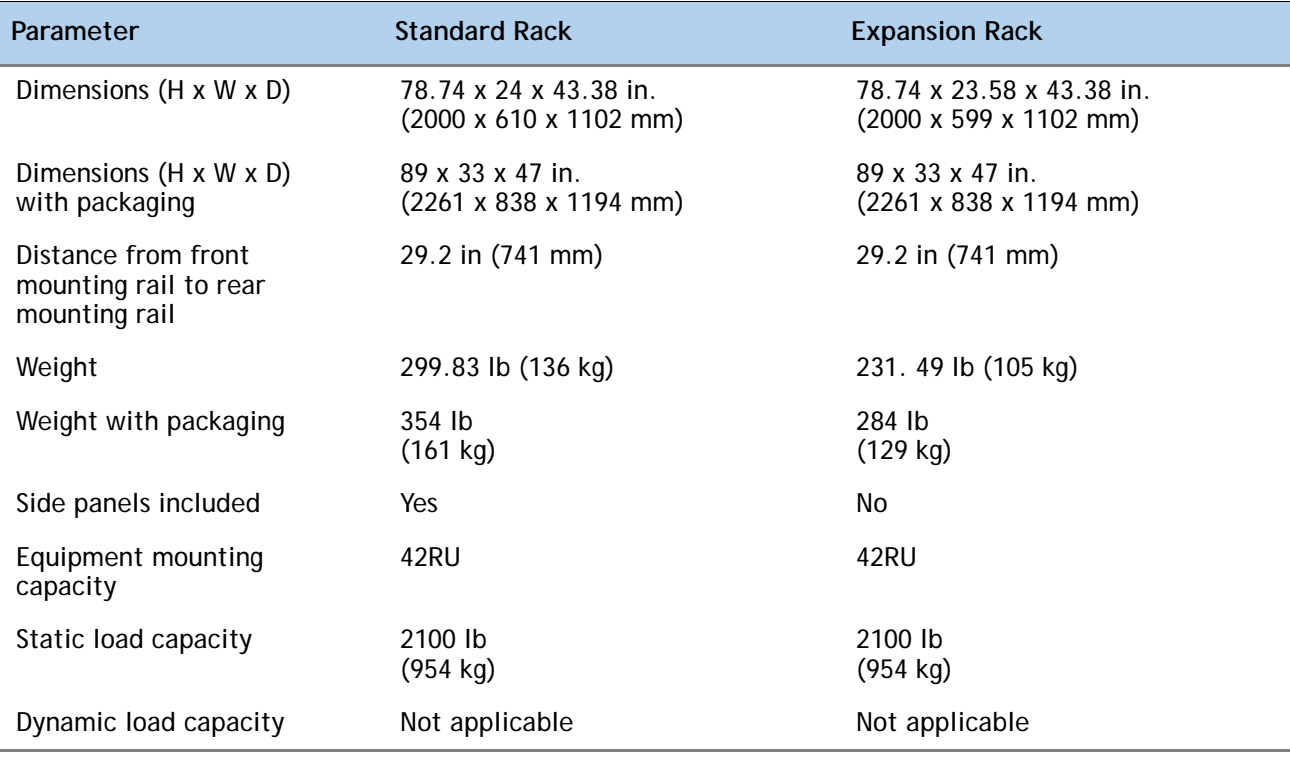

#### <span id="page-54-1"></span>**Table 30 Cisco R42610 Rack Specifications**

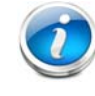

**NOTE:** The AC input connector is an IEC 320 C-14 15 A/250 VAC power inlet.

### <span id="page-55-0"></span>**Figure 8 Cisco R42610 Rack**

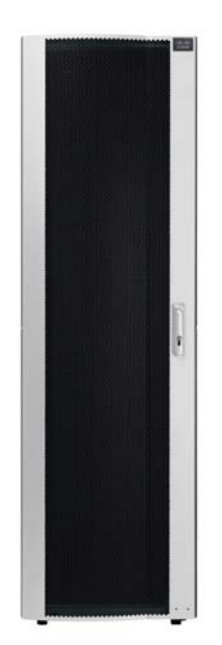

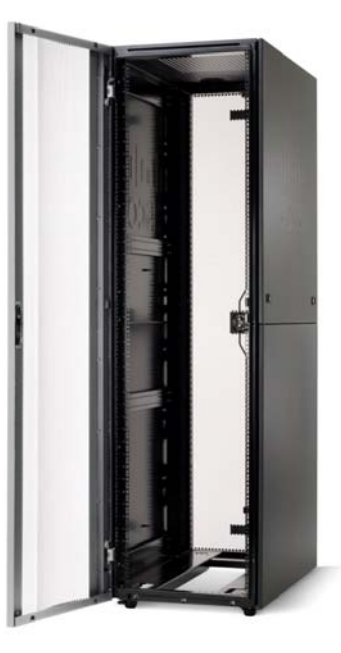

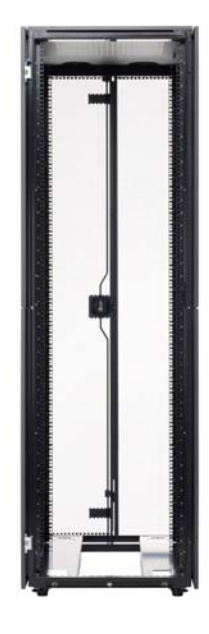

Front view - door closed Front view - door open Front view - door removed

### <span id="page-56-0"></span>**PDUs**

Cisco RP Series Power Distribution Units (PDUs) offer power distribution with branch circuit protection.

Cisco RP Series PDU models distribute power to up to 24 outlets. The architecture organizes power distribution, simplifies cable management, and enables you to move, add, and change rack equipment without an electrician.

With a Cisco RP Series PDU in the rack, you can replace up to two dozen input power cords with just one. The fixed input cord connects to the power source from overhead or under-floor distribution. Your IT equipment is then powered by PDU outlets in the rack using short, easy-to-manage power cords.

The C-series severs accept the zero-rack-unit (0RU) PDU. See *[Figure](#page-56-1) 9*).

#### <span id="page-56-1"></span>**Figure 9 Zero Rack Unit PDU (PID = RP208-30-2P-U-2)**

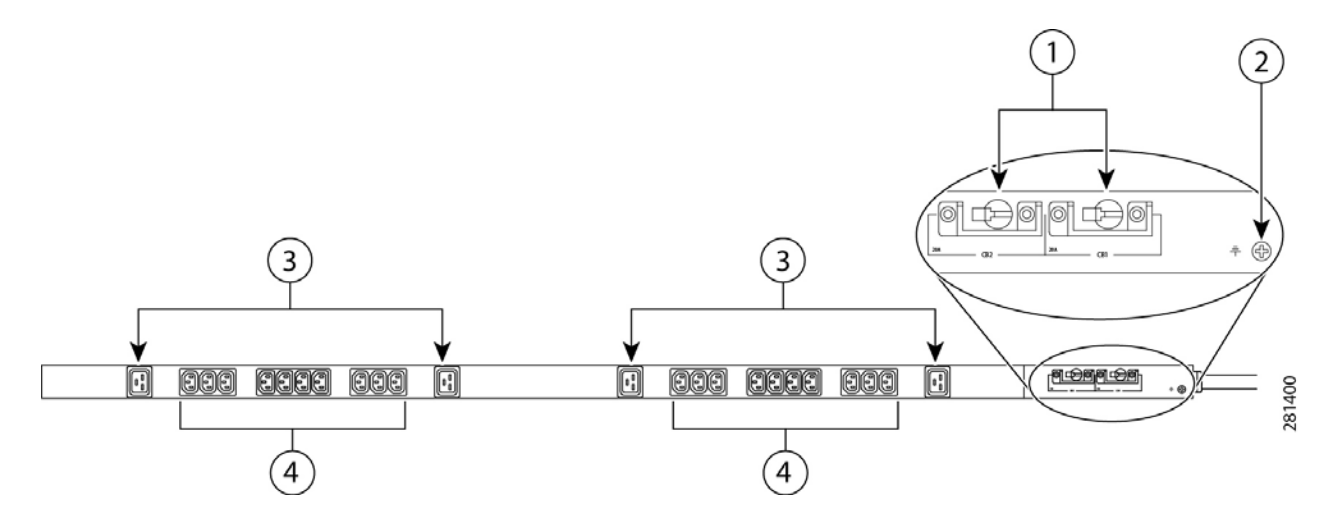

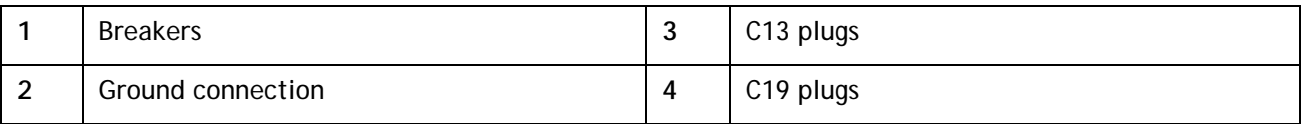

Cisco RP Series PDU models provide two 20-ampere (A) circuit breakers for groups of receptacles. The effects of a tripped circuit are limited to a receptacle group. Simply press a button to reset that circuit.

### <span id="page-57-0"></span>**Motherboard USB Port**

The C22 M3 LFF motherboard has one general-purpose USB socket as shown in *[Figure](#page-57-1) 10*.

<span id="page-57-1"></span>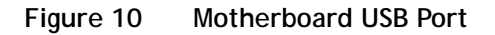

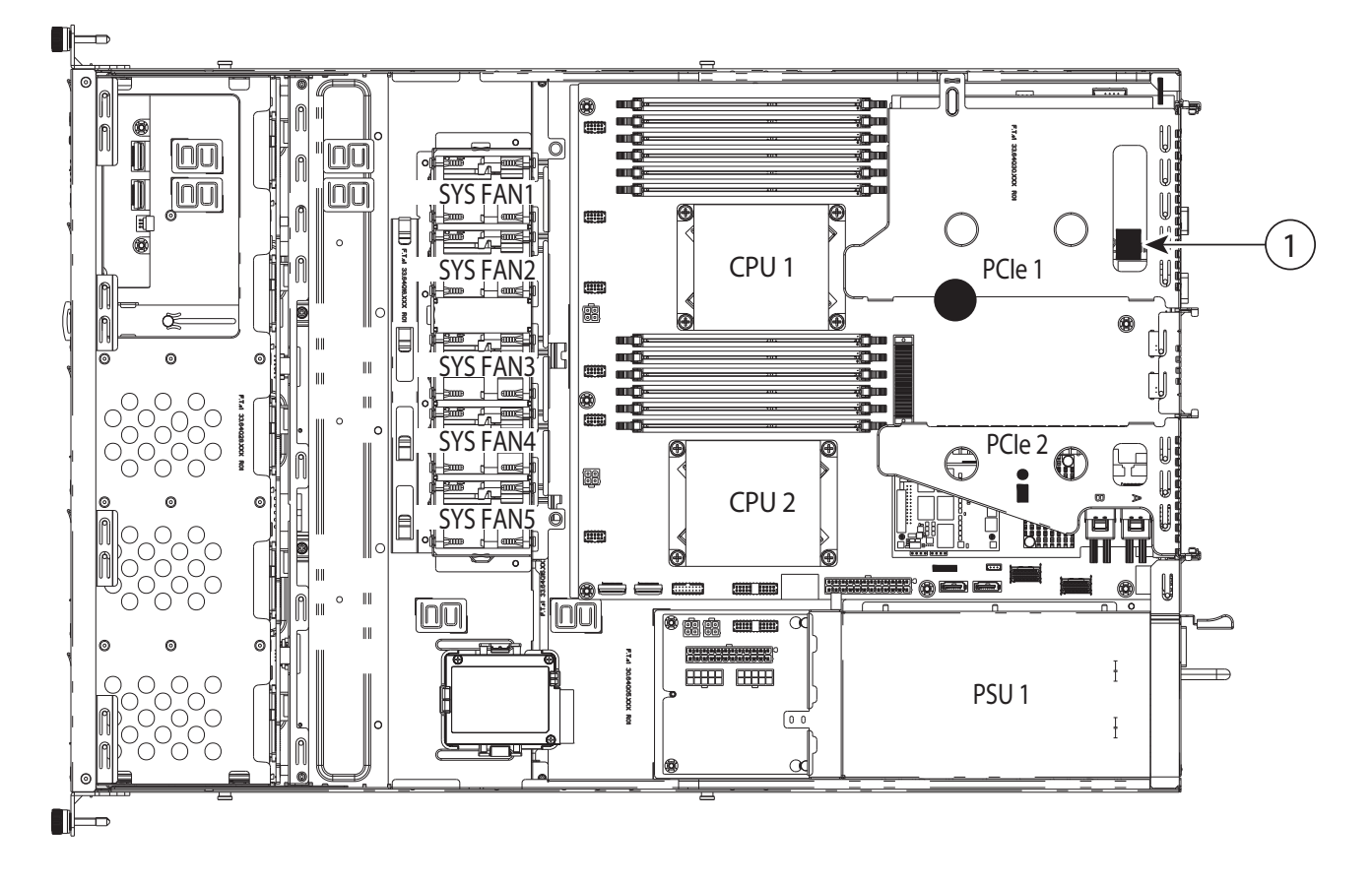

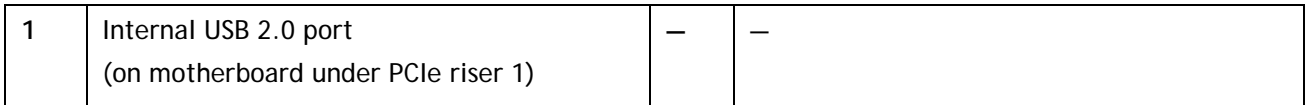

### <span id="page-58-0"></span>**LED Indicators**

The server contains LED indicators on the front and rear panels. Their functions are described in the following sections.

### <span id="page-58-1"></span>**Front Panel**

*[Figure](#page-58-2) 11* shows the front panel LEDs.

#### <span id="page-58-2"></span>**Figure 11 Front Panel LEDs**

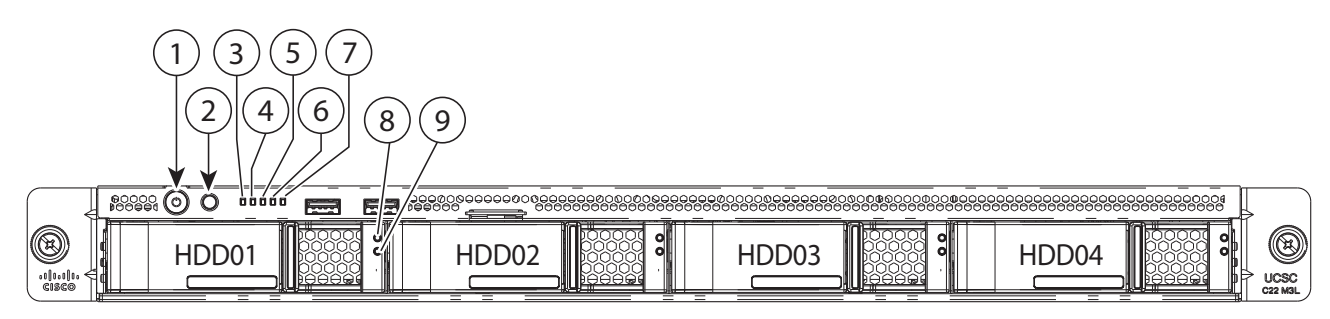

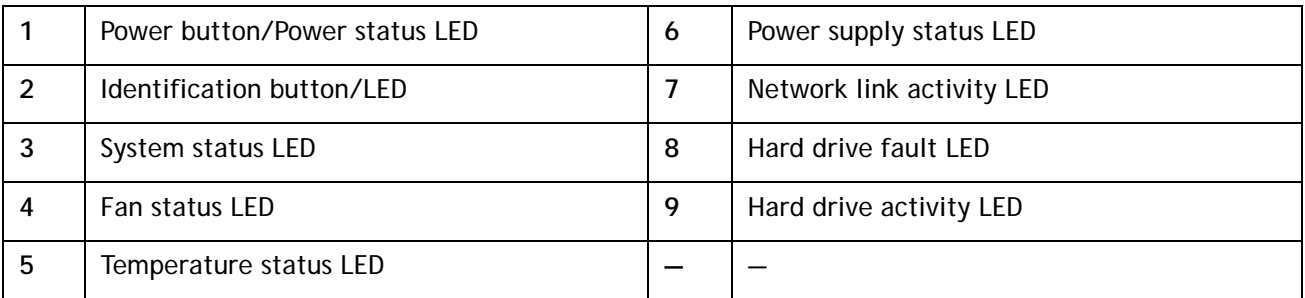

See *[Table](#page-58-3) 31* for the functions of the front panel LEDs.

#### <span id="page-58-3"></span>**Table 31 Front Panel LEDs**

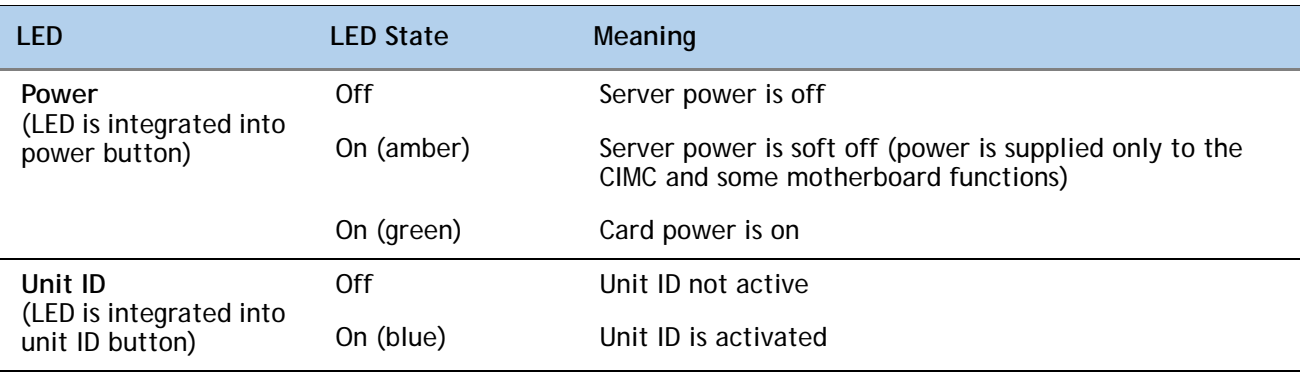

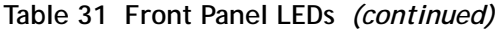

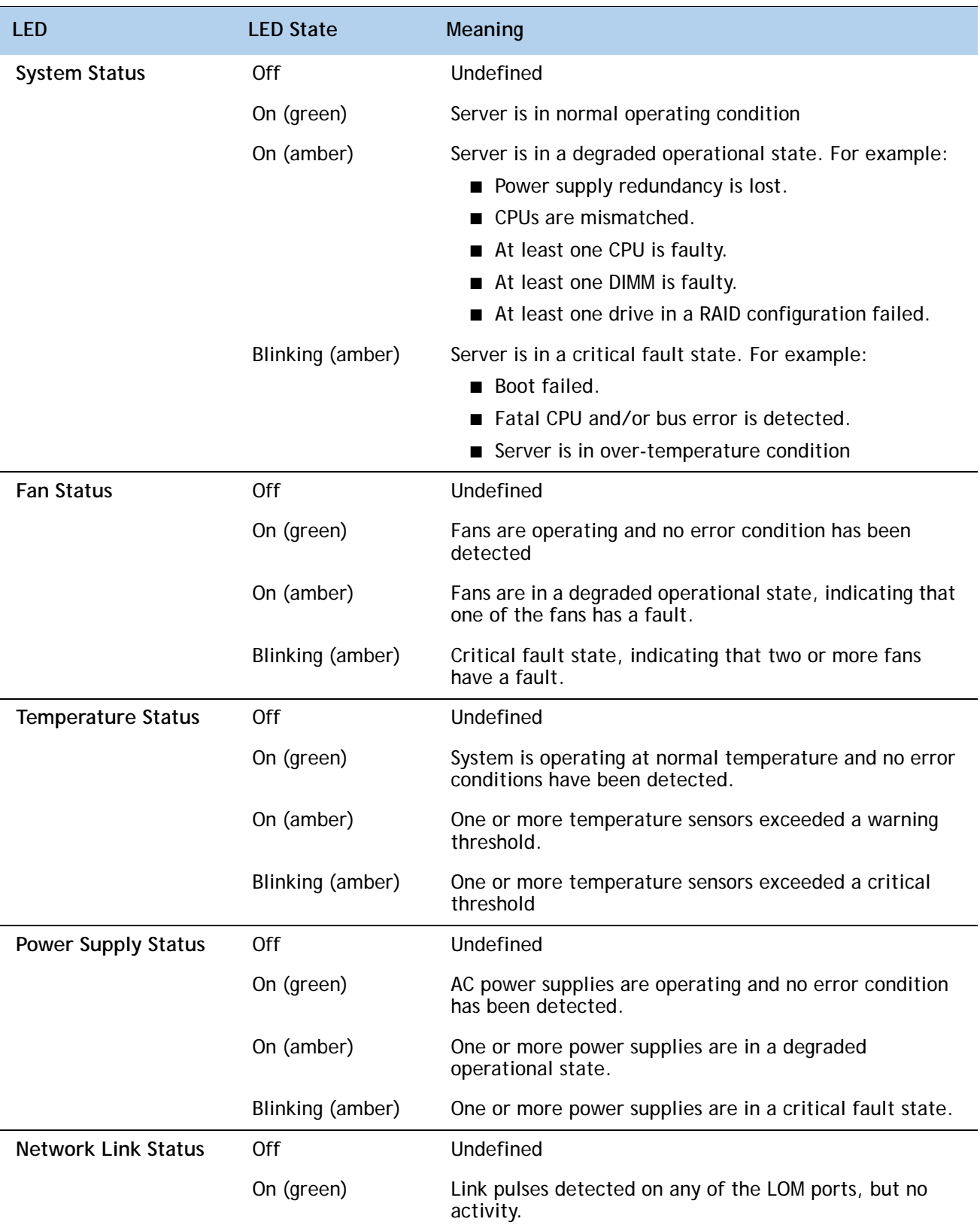

### **Table 31 Front Panel LEDs** *(continued)*

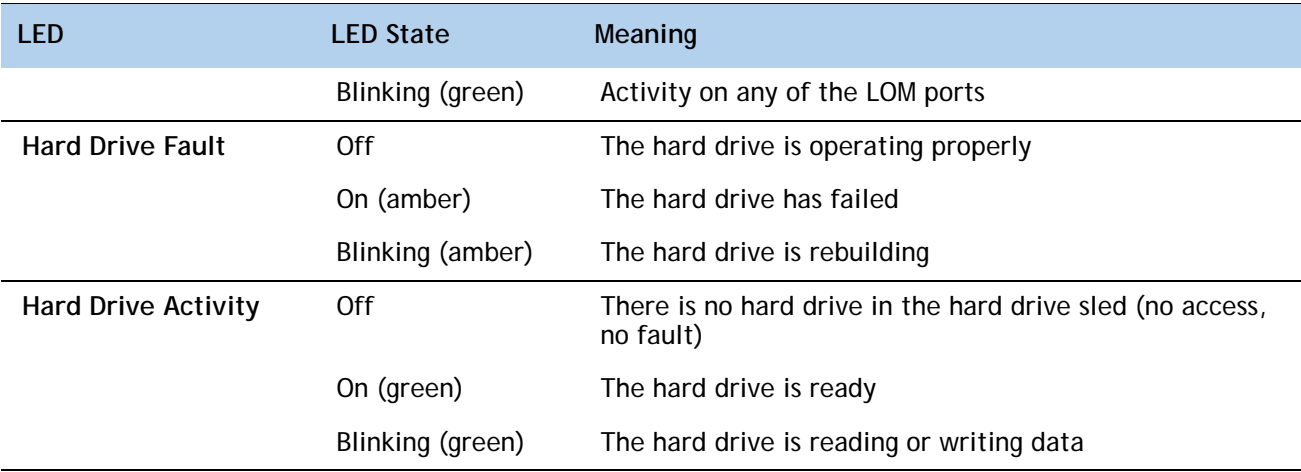

### <span id="page-60-0"></span>**Rear Panel**

*[Figure](#page-60-1) 12* shows the rear panel LEDs.

#### <span id="page-60-1"></span>**Figure 12 Front Panel LEDs**

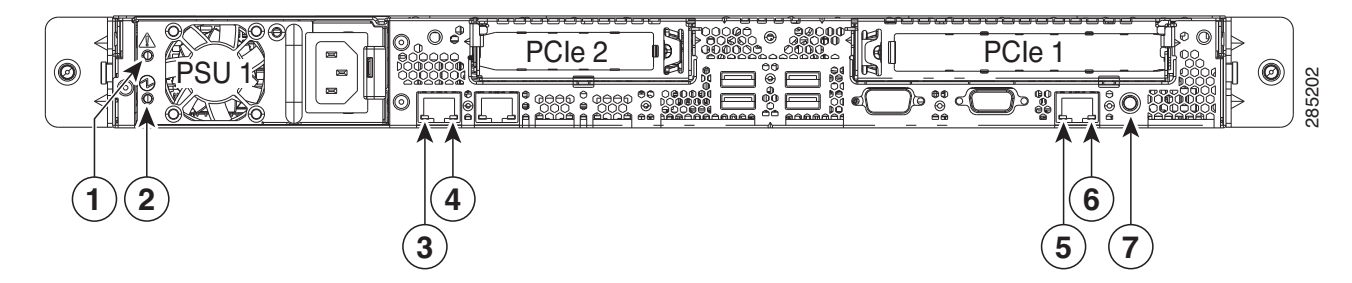

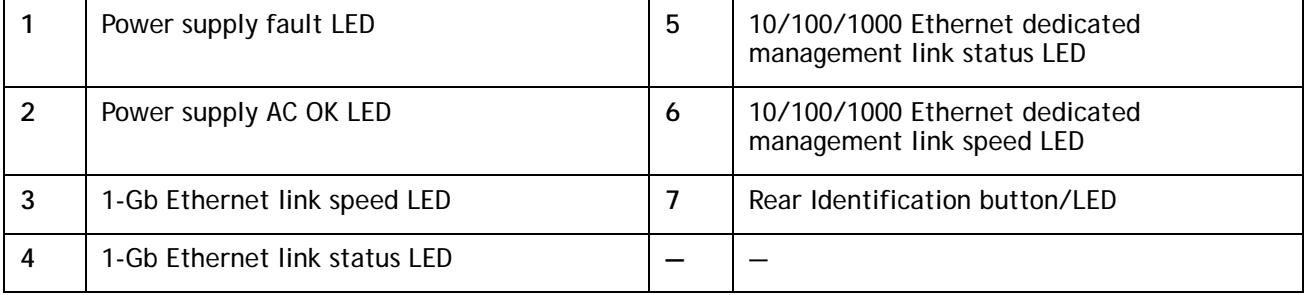

See *[Table](#page-61-0) 32* for the functions of the rear panel LEDs.

#### <span id="page-61-0"></span>**Table 32 Rear Panel LEDs**

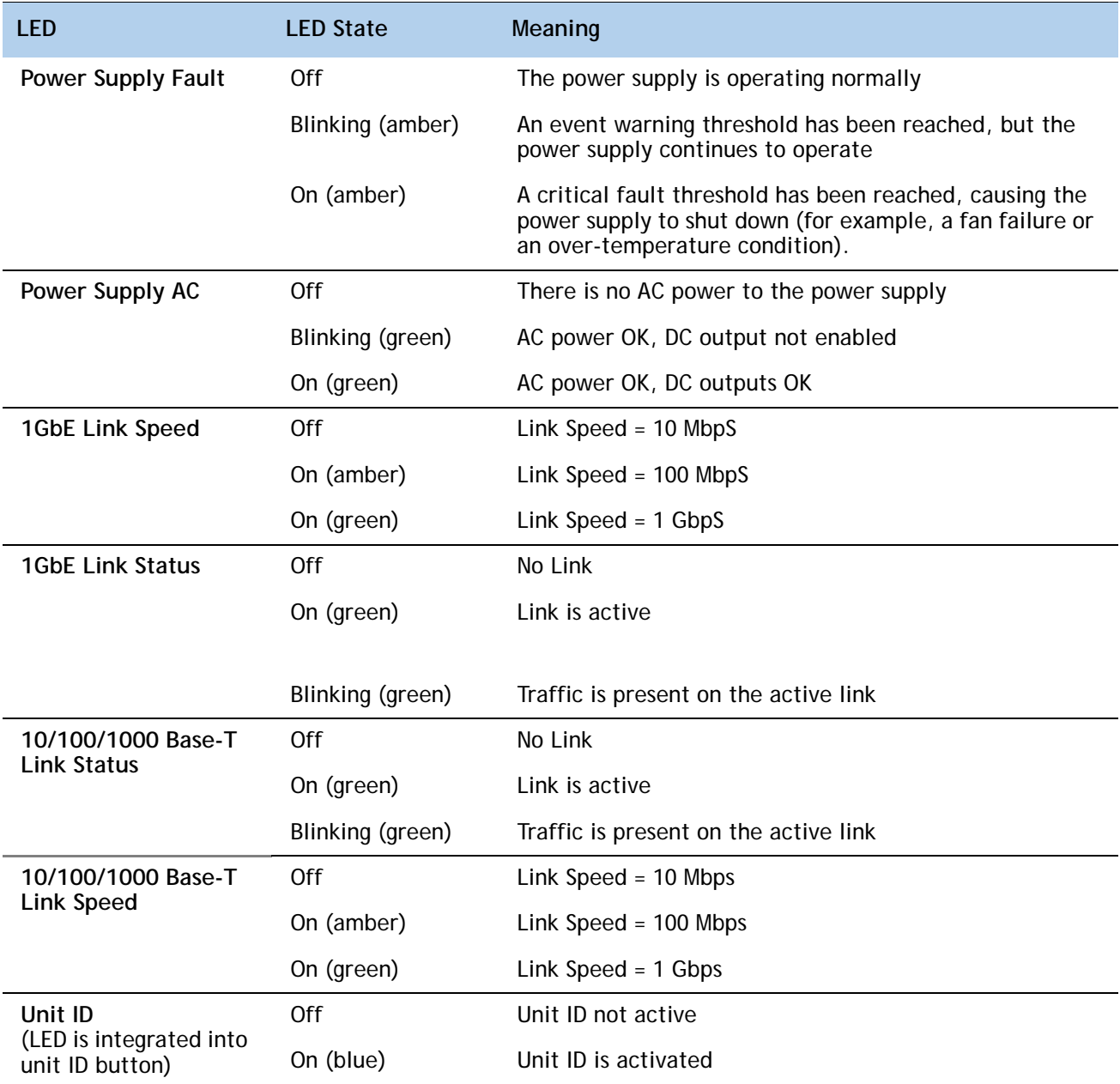

## <span id="page-62-0"></span>**TECHNICAL SPECIFICATIONS**

### <span id="page-62-1"></span>**Dimensions and Weight**

#### **Table 33 UCS C22 M3 Dimensions and Weight**

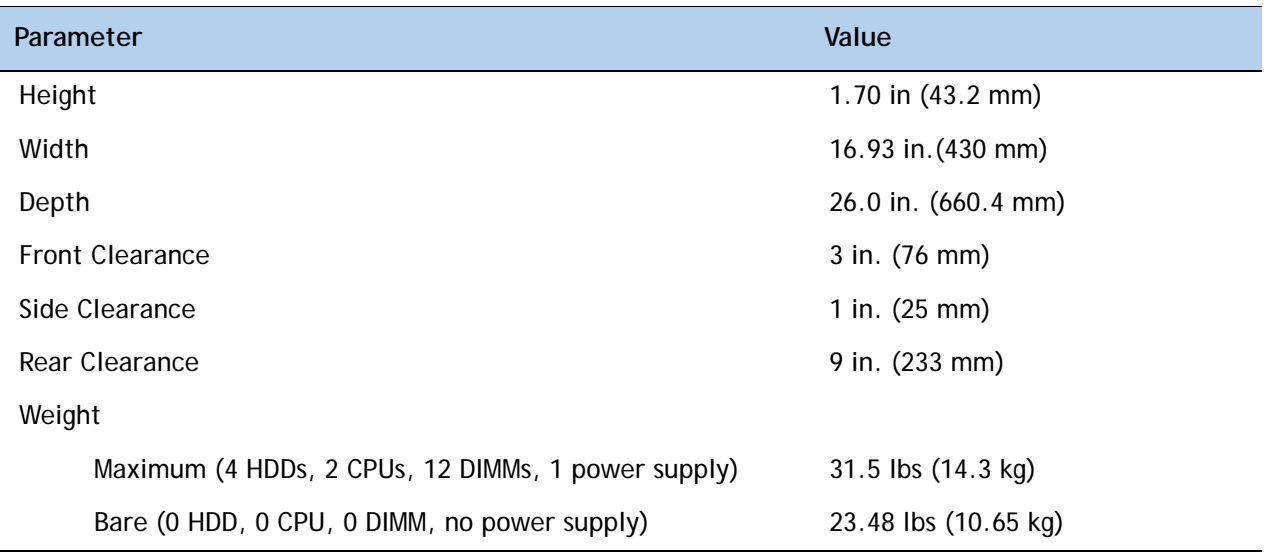

### <span id="page-62-2"></span>**Power Specifications**

The general power specifications for the C22 M3 LFF server 450 W power supply are listed in *[Table](#page-62-3) 34*.

<span id="page-62-3"></span>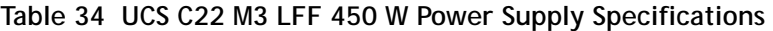

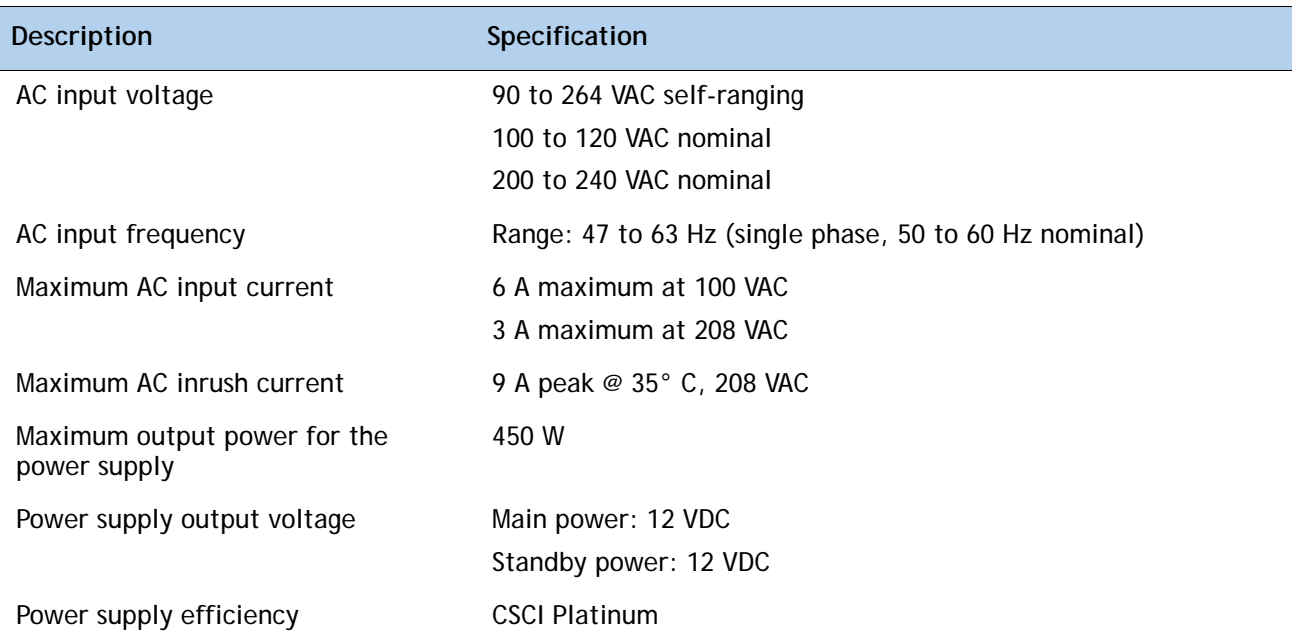

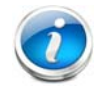

**NOTE:** AC input connector is an IEC 320 C-14 15A/250VAC power inlet.

The general power specifications for the C22 M3 LFF server 650 W power supply are listed in *[Table](#page-63-0) 35*.

<span id="page-63-0"></span>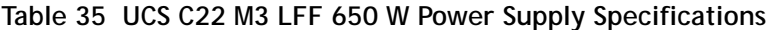

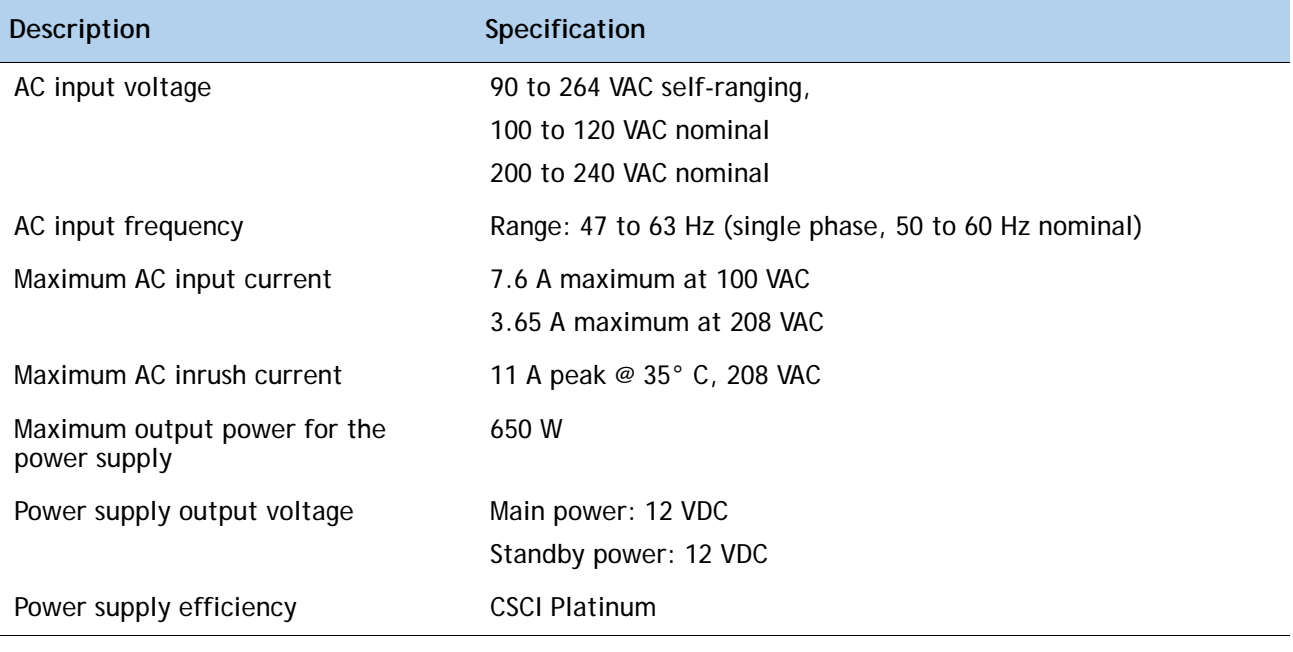

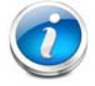

**NOTE:** AC input connector is an IEC 320 C-14 15A/250VAC power inlet.

For configuration-specific power specifications, use the Cisco UCS Power Calculator at this URL:

**<https://express.salire.com/Go/Cisco/Cisco-UCS-Power-Calculator.aspx>**

## <span id="page-64-0"></span>**Environmental Specifications**

la de la construcción de la construcción de la construcción de la construcción de la construcción de la construcción de la construcción de la construcción de la construcción de la construcción de la construcción de la cons

The power specifications for the C22 M3 server are listed in *[Table](#page-64-1) 36*.

<span id="page-64-1"></span>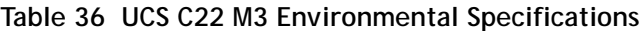

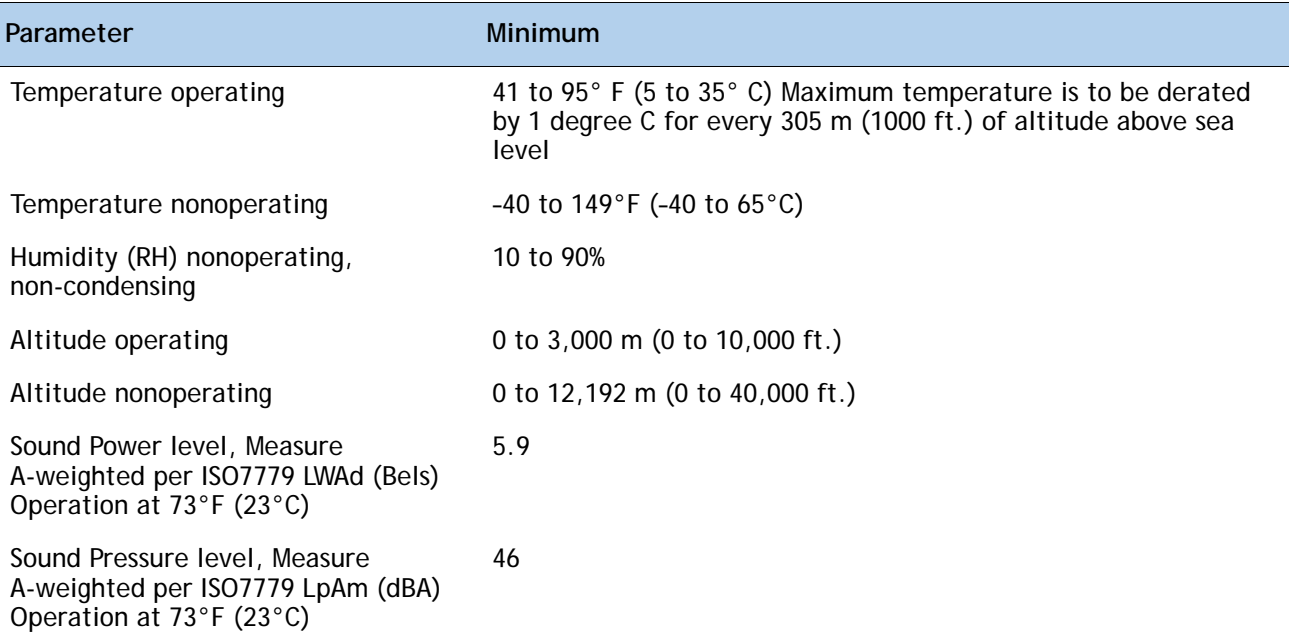

### <span id="page-65-0"></span>**Compliance Requirements**

The regulatory compliance requirements for C-Series servers are listed in *[Table](#page-65-1) 37*.

<span id="page-65-1"></span>**Table 37 UCS C-Series Regulatory Compliance Requirements**

| Parameter              | <b>Description</b>                                                                                                    |
|------------------------|----------------------------------------------------------------------------------------------------|
| Regulatory Compliance  | Products should comply with CE Markings per directives<br>2004/108/EC and 2006/95/EC                                                                                                    |
| Safety                 | UL 60950-1 Second Edition<br>CAN/CSA-C22.2 No. 60950-1 Second Edition<br>EN 60950-1 Second Edition<br>IEC 60950-1 Second Edition<br>AS/NZS 60950-1<br>GB4943 2001                                                 |
| <b>EMC</b> - Emissions | 47CFR Part 15 (CFR 47) Class A<br>AS/NZS CISPR22 Class A<br>CISPR22 Class A<br>EN55022 Class A<br>ICES003 Class A<br><b>VCCI Class A</b><br>EN61000-3-2<br>EN61000-3-3<br>KN22 Class A<br><b>CNS13438 Class A</b> |
| EMC - Immunity         | EN55024<br>CISPR <sub>24</sub><br>EN300386<br>KN24                                                                                                    |

 $\mathbf{d}$  in the set of  $\mathbf{d}$ CISCO.

Americas Headquarters Cisco Systems, Inc. San Jose, CA

Asia Pacific Headquarters Cisco Systems (USA) Pte. Ltd. Singapore

Europe Headquarters Cisco Systems International BV Amsterdam, The Netherlands

Cisco has more than 200 offices worldwide. Addresses, phone numbers, and fax numbers are listed on the Cisco Website at www.cisco.com/go/offices.

Cisco and the Cisco Logo are trademarks of Cisco Systems, Inc. and/or its affiliates in the U.S. and other countries. A listing of Cisco's trademarks can be found at www.cisco.com/go/trademarks. Third party trademarks mentioned are the property of their respective owners. The use of the word partner does not imply a partnership relationship between Cisco and any other company. (1005R)